### **BAB IV**

### **PERANCANGAN SISTEM**

### **4.1 Analisis Permasalahan**

Spesifikasi sistem yang ada pada Rancang Bangun Aplikasi Pengadaan Barang Pada CV. Maha Meru ini adalah mengolah data master dan transaksi yang menghasilkan output berupa laporan. Data master terdiri dari data customer, data supplier, dan data barang. Sedangkan untuk data transaksi terdiri dari data barang masuk, barang keluar dan stock barang di gudang. Setelah melakukan analisis ini, maka akan dirancang suatu sistem yang sesuai dengan kebutuhan. Rancangan sistem yang dibuat dapat berupa Data Flow Diagram (DFD) sebagai deskripsi alur dari sistem ini yang dibuat dengan menggunakan *software* PowerDesigner 6 42 bit. 4.1 Analisis Permasalahan<br>
Spesifikasi sistem yang ada pada Rancang Bangun Aplikasi Pengalitan<br>
Ranang Pada CV. Maha Meru ini adalah mengolah data master dan translati yang<br>
menghasilkan output berupa laporan. Data master

*Document flow* yaitu bagan yang memiliki arus dokumen secara menyeluruh dari suatu sistem yang menjelaskan urutan prosedur-prosedur yang terdapat di dalam sistem. Adapun *dokument flow* untuk proses Pembelian Barang dapat dilihat Gambar 4.1. pada *dokument flow* proses pembelian barang yang terdapat pada gambar tersebut, dimana tersebut dimulai dari bagian administrasi yang mendapatkan data pelanggan beserta kontrak proyek. Lalu bagian administrasi membuat data pesanan barang yang dibutuhkan dalam pengerjaan proyek. lalu daftar list barang tersebut dikirimkan kepada supplier, jika barang yang dipesan tidak ada maka supplier akan konfirmasi kepada bagian administrasi bahwa barang yang dipesan kosong, jika barang ada maka supplier akan mengirimkan barang beserta nota pembelian kepada bagian gudang. Gudang akan

mencocokkan data barang yang datang dan pemesanan barang yang dilakukan oleh bagian administrasi sebelumnya, lalu rekap data pengadaan barang beserta nota pembelian diserahkan kepada bagian keuangan untuk melakukan pembayaran.

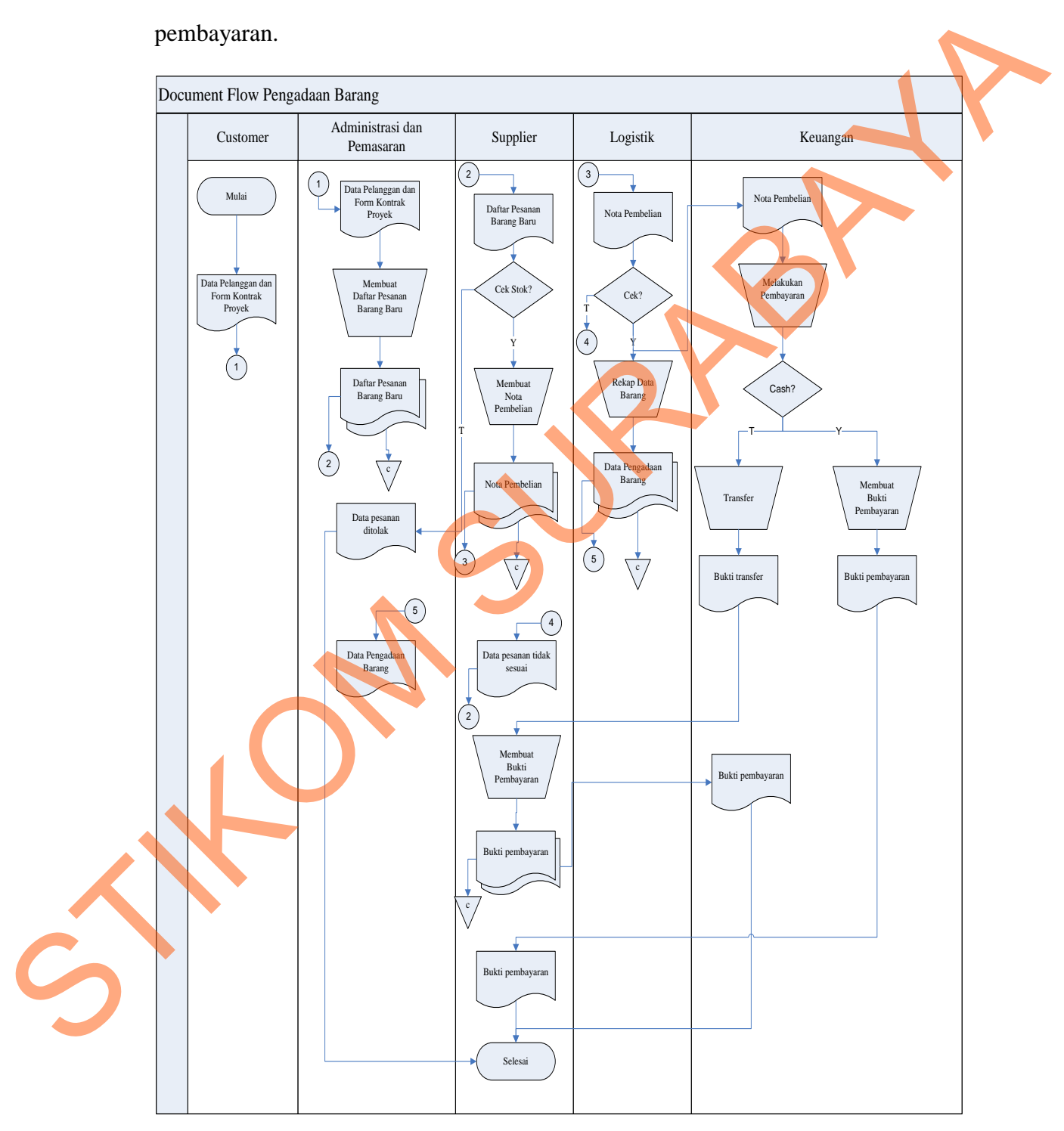

Gambar 4.1 *Document Flow* Pengadaan Barang

Pada proses pembuatan laporan, setelah bagian keuangan melakukan pembayaran maka selanjutnya dari arsip data pengadaan barang, bagian keuangan dapat membuat laporan pembelian barang dan laporan stock barang. Untuk lebih jelasnya lihat gambar 4.2

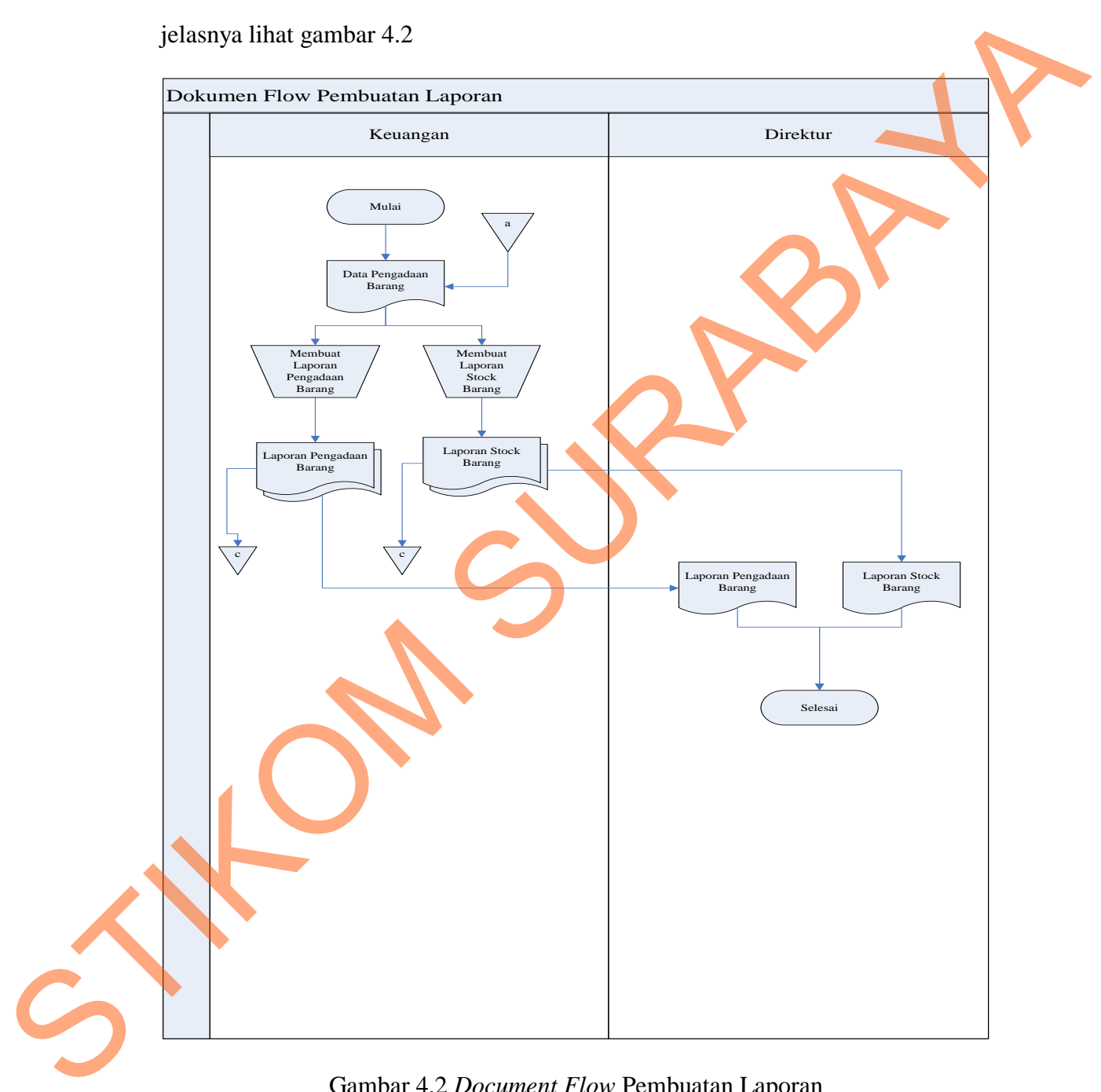

Gambar 4.2 *Document Flow* Pembuatan Laporan

Pada Barang Keluar proses pertama kali admin mendapatkan surat pengerjaan proyek, lalu membuat permintaan barang yang menghasilkan form

permintaan barang yang diserahkan pada bagian gudang. Setelah itu, gudang mengecek dan menyiapkan data proyek dan menghasilkan data barang keluar lalu membuat surat keluar barang proyek yang menghasilkan surat keluar barang proyek dan barang yang diserahkan pada manajer proyek sebagai pelaksana proyek. Untuk lebih jelasnya lihat gambar 4.3.

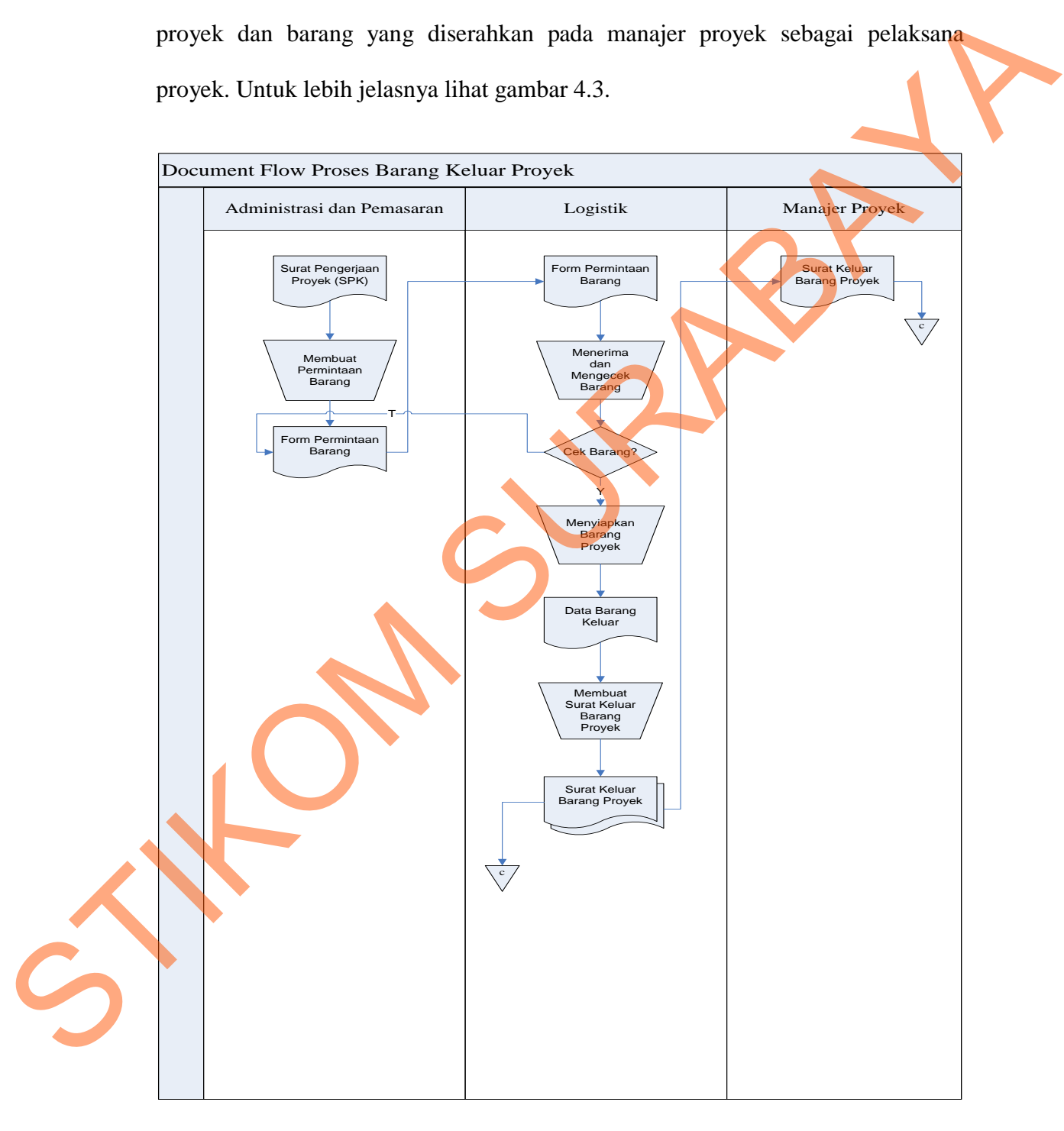

Gambar 4.3 *Document Flow* Proses Barang Keluar Proyek

### **4.2 Perancangan Sistem**

Sebelum membuat program aplikasi, terlebih dahulu dilakukan proses perancangan sistem. Hal ini dilakukan dengan tujuan supaya aplikasi yang dibuat dapat berfungsi sesuai dengan yang diharapkan yaitu mampu membantu menyelesaikan permasalahan pengerjaan proyek kecil maupun besar sebagai kontraktor. Engan yang diharapkan yaitu mampu membantu<br>
an pengerjaan proyek kecil maupun besar sebagai<br>
sistem ini ada beberapa tahapan tahapan yang harus<br>
gan sistem ini adalah sebagai berikut:<br>
FD)<br>
am (ERD)<br>
samangan sistem ini pr

Dalam perancangan sistem ini ada beberapa tahapan-tahapan yang harus dilakukan. Urutan perancangan sistem ini adalah sebagai berikut :

- *1. System Flow*
- *2. Data Flow Diagram (DFD)*
- *3. Entity Relational Diagram (ERD)*
- *4.* Struktur *Database*
- *5. Desain Input Output*

Langkah-langkah perancangan sistem ini prosedur-prosedur diatas dapat dijelaskan pada sub sebagai berikut :

### *4.2.1 System Flow*

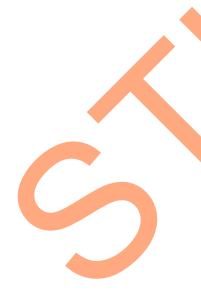

Berdasarkan *document flow* di atas maka dapat disusun *system flow* yang menentukan arah atau alur suatu Sistem dibutuhkan suatu cara perancangan untuk mendeskripsikan bagaimana tiap langkah yang dilakukan dalam sistem dan pengguna dapat diketahui, agar di dapatkan suatu gambaran mengenai cara kerja Langkah-langkah perancang<br>
dijelaskan pada sub sebagai berikut<br>
4.2.1 System Flow<br>
Berdasarkan *document flow*<br>
menentukan arah atau alur suatu Sis<br>
mendeskripsikan bagaimana tiap<br>
pengguna dapat diketahui, agar di c dari sistem yang akan dibangun berdasarkan alur rancangan.

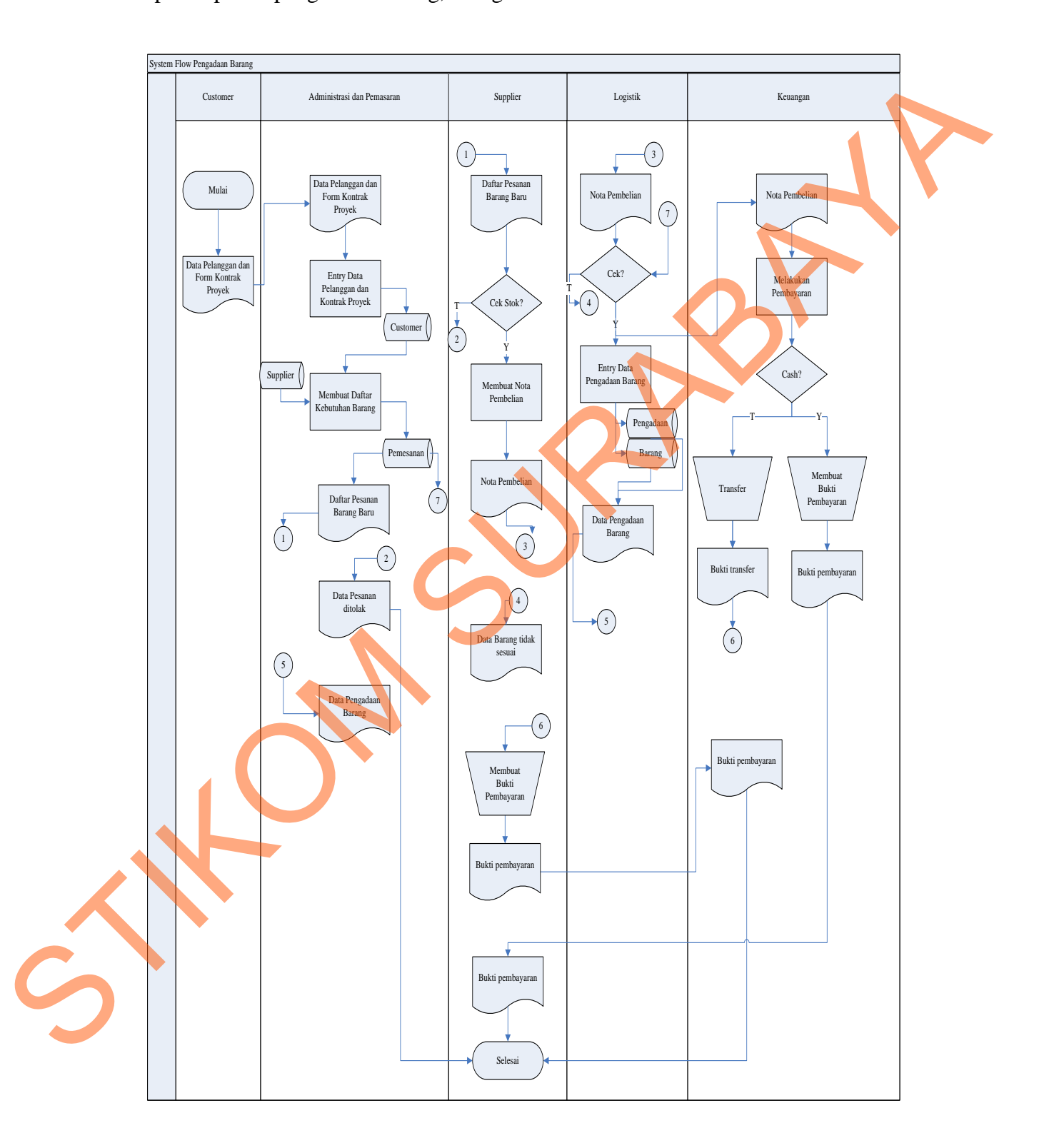

Pada *System Flow* ini akan dijelaskan alur proses-proses yang terdapat pada aplikas pengadaan barang, sebagai berikut :

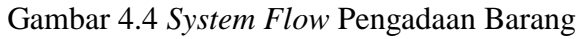

Gambar 4.4 *System Flow* menjelaskan proses Pengadaan Barang yang dimulai dari bagian admin yang mendapatkan customer untuk pengerjaan proyek, lalu bagian gudang akan membuat daftar pemintaan barang untuk proyek kepada supplier dan menyimpannya dalam *database* pemesanan. Supplier akan mengecek apakah barang yang diminta tersedia atau tidak, jika tidak tersedia, maka supplier akan melakukan konfirmasi ke bagian admin bahwa barang yang diminta tidak tersedia, jika barang tersedia maka supplier akan mengirimkan barang beserta nota pembelian yang akan diberikan kepada gudang.

Gudang akan mengecek barang yang datang dengan data barang yang dipesan pada database pemesanan. Setelah selesai maka akan mencatat pada database pengadaan dan database barang dan juga menghasilkan rekap data pengadaan barang yang diserahkan kepada bagian admin. Lalu bagian gudang menyerahkan nota pembelian kepada bagian keuangan untuk melakukan pembayaran kepada supplier. Pembayaran bisa dilakukan dengan dua cara, yaitu supplier dan menyimpamnya dalam *database* pemesanan. Supplier akan mengecel<br>apakah barang yang diminua uenedia atau tidak, jika tidak tensedia, maka supplier<br>akan melakukan konfirmasi ke bagian admin babwa barang yang dim

cash atau transfer.

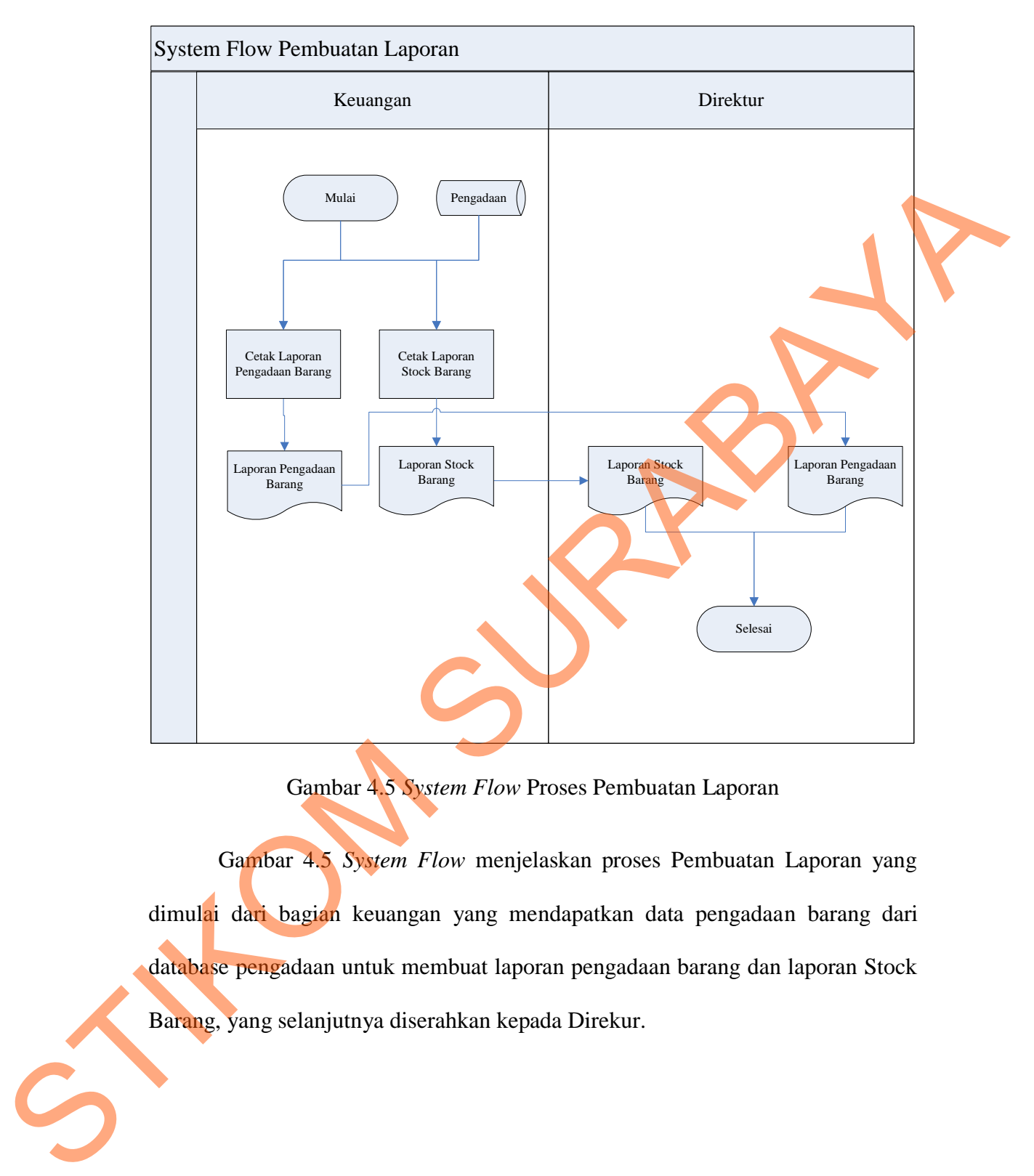

Gambar 4.5 *System Flow* Proses Pembuatan Laporan

Gambar 4.5 *System Flow* menjelaskan proses Pembuatan Laporan yang dimulai dari bagian keuangan yang mendapatkan data pengadaan barang dari database pengadaan untuk membuat laporan pengadaan barang dan laporan Stock Barang, yang selanjutnya diserahkan kepada Direkur.

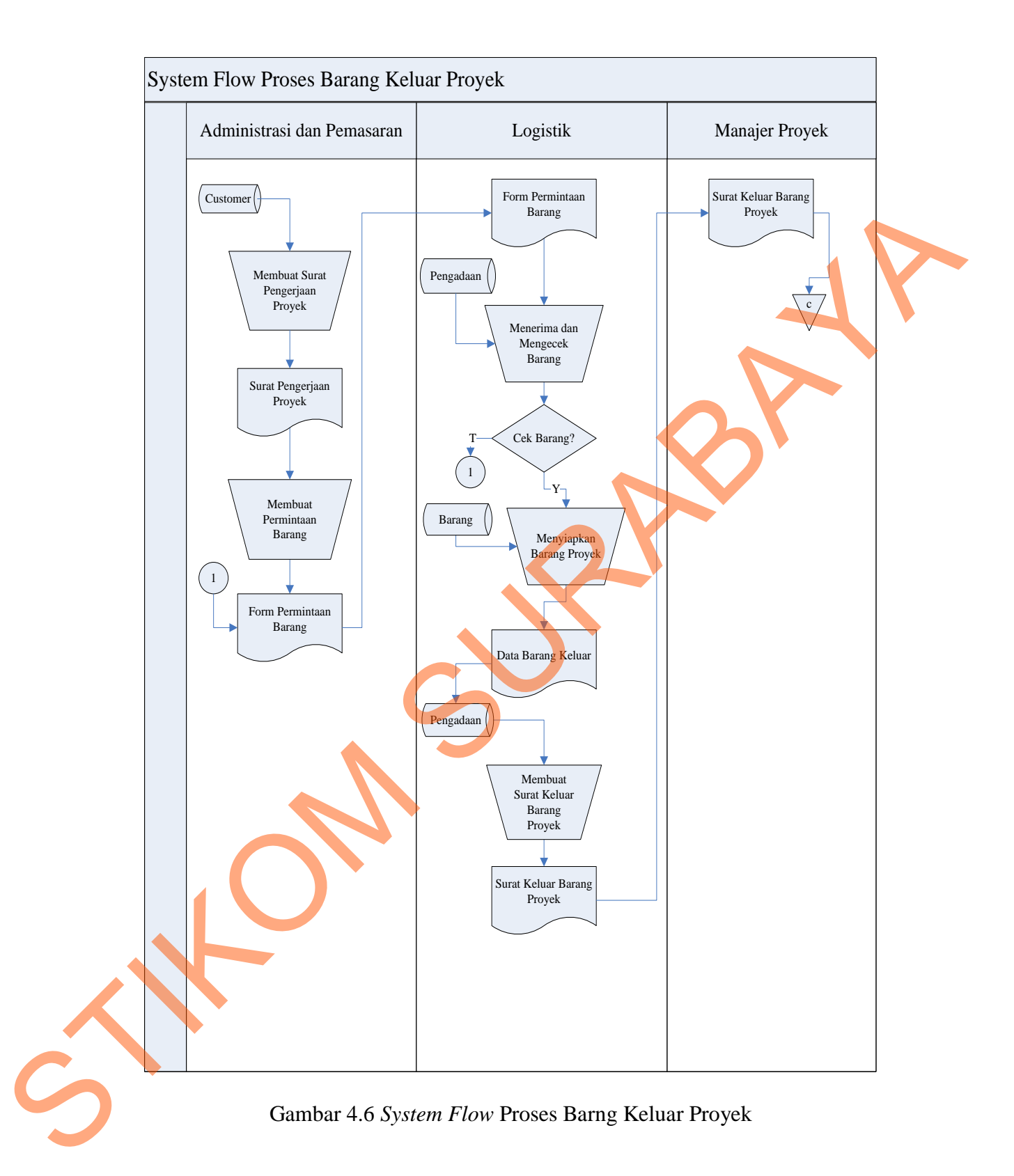

Gambar 4.6 *System Flow* menjelaskan proses Barang Keluar yang dimulai dari bagian admin proyek mendapatkan Surat Pengerjaan Proyek dari database customer, setelah itu membuat permintaan barang yang diserahkan pada bagian gudang. Setelah itu, gudang mengecek dan menyiapkan data proyek dan menghasilkan data barang keluar lalu membuat surat keluar barang proyek yang menghasilkan surat keluar barang proyek dan barang yang diserahkan pada manajer proyek sebagai pelaksana proyek.

### **4.2.2 Data Flow Diagram (DFD)**

*Data Flow Diagram* (DFD) adalah gambar aliran informasi yang terlibat dalam suatu prosedur (*event*) yang terdapat dalam suatu sistem. Diagram ini menjelaskan lebih lanjut proses yang terdapat pada diagram berjenjang dengan alur data yang terjadi pada setiap proses. *Data flow diagram* berfungsi untuk menggambarkan proses aliran data yang terjadi di dalam sistem dari tingkat yang tertinggi sampai yang terendah sehingga memungkinkan untuk dilakukan proses (*decomposition*), partisi atau pembagian sistem kedalam bagian-bagian yang lebih kecil dan lebih sederhana. Adapun penjelasan dari DFD dapat dilihat sebagai berikut : Stading Statelah itu, gadang mengecek dan menyiapkan data proyek dan menghasilkan data barang keluar lalu membuat strat keluar barang proyek samanya menghasilkan strat keluar barang proyek dan barang yang disertahkan pada

### **4.2.2.1 Hierarki Input Proses Output (HIPO)**

Hierarki Input Proses Output merupakan alat perancangan sistem yang dapat menampilkan seluruh proses yang terdapat pada suatu aplikasi tertentu dengan jelas dan terstruktur. Pada rancangan sistem Aplikasi Pengadaan Barang ini terdiri dari tiga proses utama yaitu proses Pembelian Barang, Pembuatan Laporan dan Barang Keluar Proyek. Masing-masing dari proses utama tersebut

akan dijabarkan kembali ke dalam beberapa sub proses. Dari diagram berjenjang berikut ini akan terlihat masing-masing sub level dari *Data Flow Diagram* (DFD).

Seluruh proses yang terbentuk merupakan penjabaran dari masing-masing proses diatasnya dimana proses Pembelian Barang, Pembuatan Laporan dan Barang Keluar Proyek dapat diturunkan (*decomposition*) lagi menjadi beberapa sub proses. Adapun secara garis besar, diagram berjenjang yang membangun rancangan aplikasi digambarkan seperti pada gambar 4.22

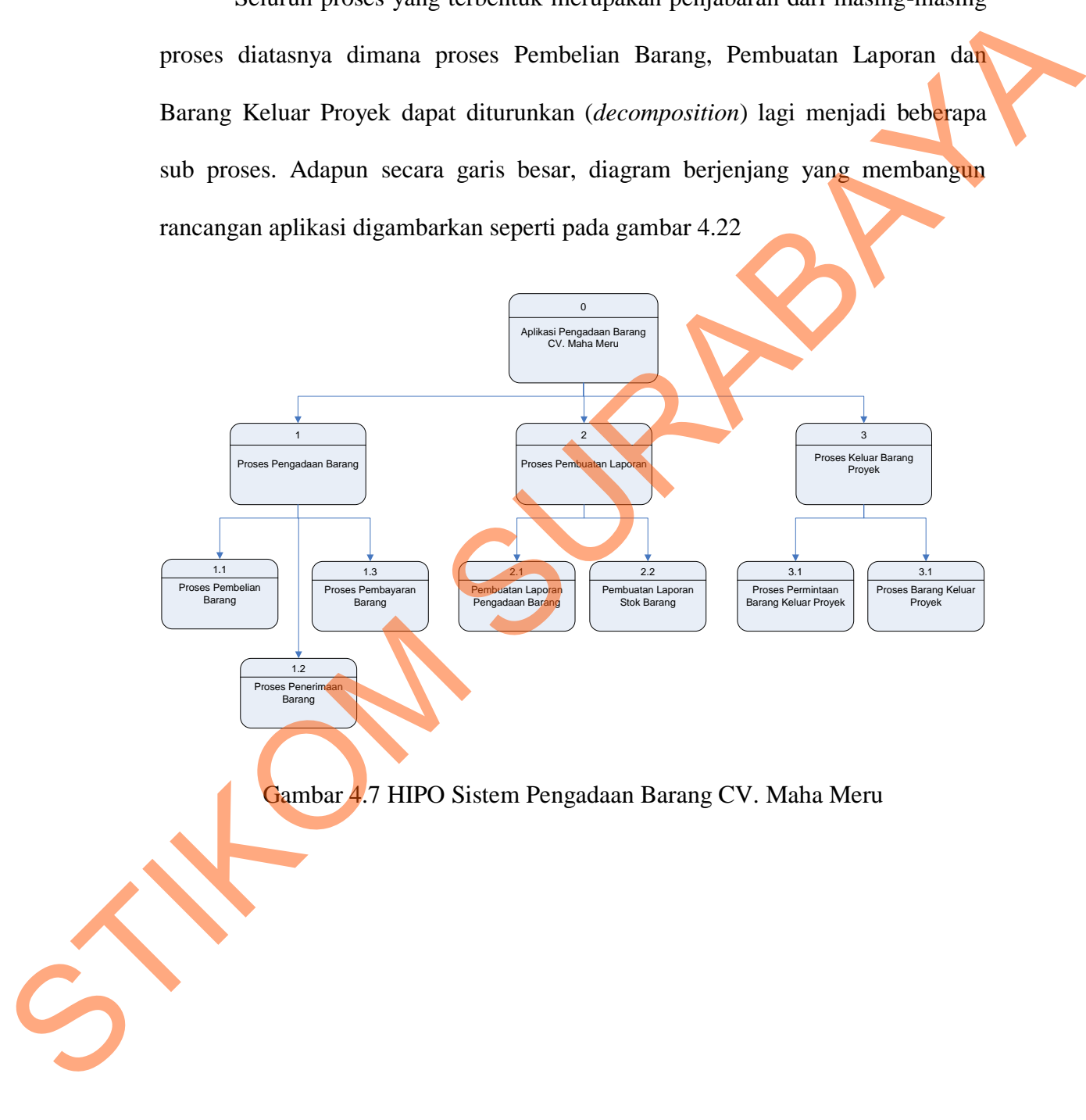

### *4.2.2.2 Context Diagram*

Desain DFD dalam sistem ini seperti dalam gambar 4.8 *Context diagram* merupakan diagram pertama dalam rangkaian suatu DFD yang menggambarkan entitas-entitas yang berhubungan dengan suatu sistem informasi.

*Context diagram* untuk Sistem Pengadaan Barang CV. Maha Meru terdapat 7 *external entity*, yaitu Supplier, Logistik, Keuangan, Direktur, Manajer Proyek, Customer dan Bagian Administrasi dan Pemasaran. Masing-masing entitas yang terhubung memberikan *input* dan *output* sistem.

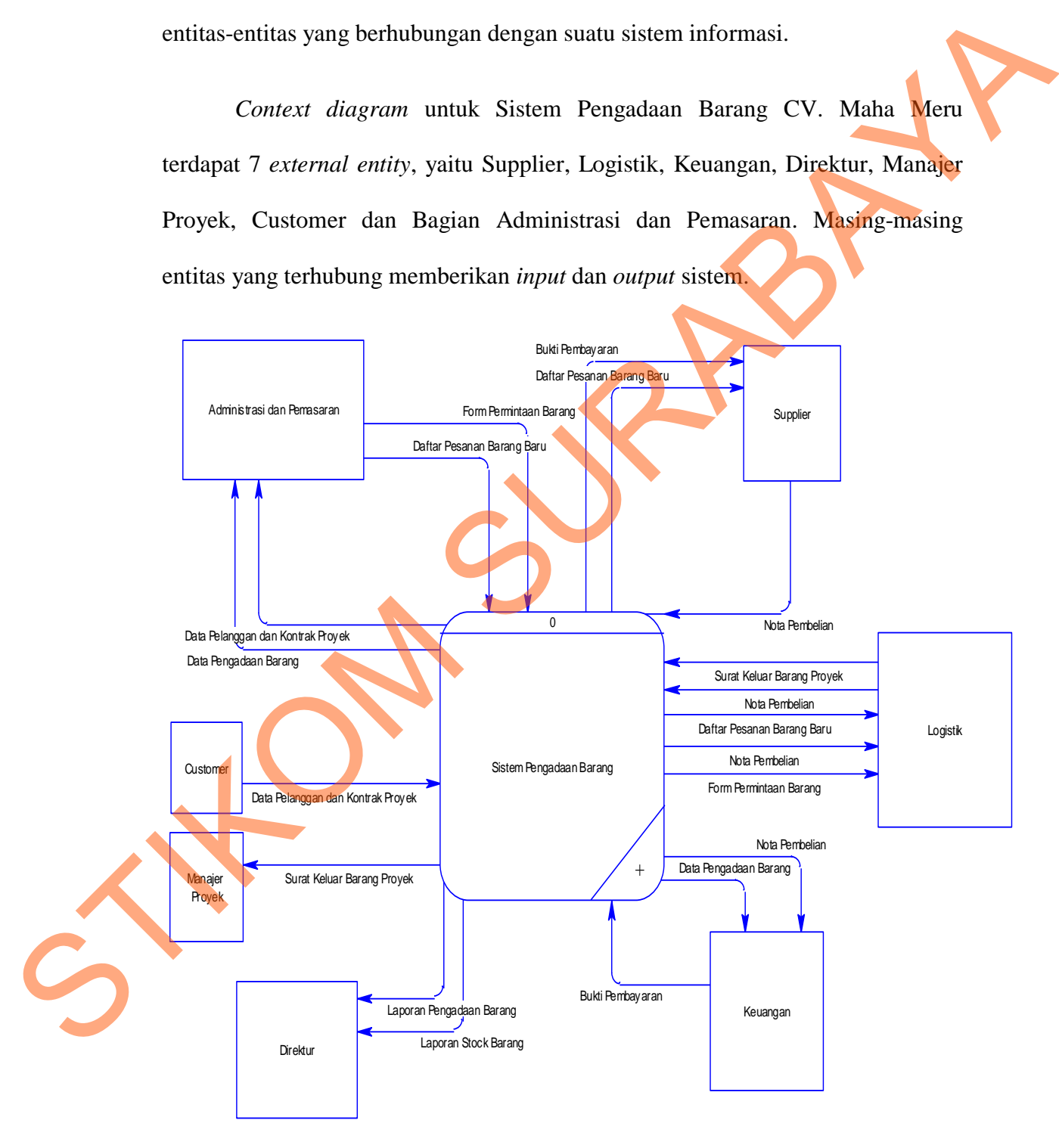

Gambar 4.8 *Context Diagram* Sistem Pengadaan Barang CV. Maha Meru

### *4.2.2.3 DFD Level 0*

 *DFD level 0* merupakan proses *decompose* dari *context diagram*. *DFD level 0*, menggambarkan tiap-tiap proses yang terdapat sistem pengadaan barang CV. Maha Meru. Pada *DFD level 0* terbagi menjadi tiga sub proses, yaitu :

1. Pengadaan Barang

Pada sub proses ini menjelaskan tentang tahap-tahap pengadaan barang ini dimulai.

2. Pembuatan Laporan

Pada sub proses ini menjelaskan tentang tahap-tahap pembuatan laporan.

3. Barang Keluar

Pada sub proses ini dilakukan untuk melakukan pengecekan dan pengeluaran barang untu pelaksana proyek. CV. Maha Meru. Pada *DFD level O* terbagi menjadi tiga sub proses, yaitu :<br>
1. Pengadaan Barang<br>
Pada sub proses ini menjelaskan tentang tahap-tahap pengadaan bangg<br>
ini dimulai.<br>
2. Pembuatan Laporan<br>
Pada sub proses ini

Adapun secara garis besar, DFD Level 0 untuk aplikasi ini digambarkan seperti pada gambar 4.9

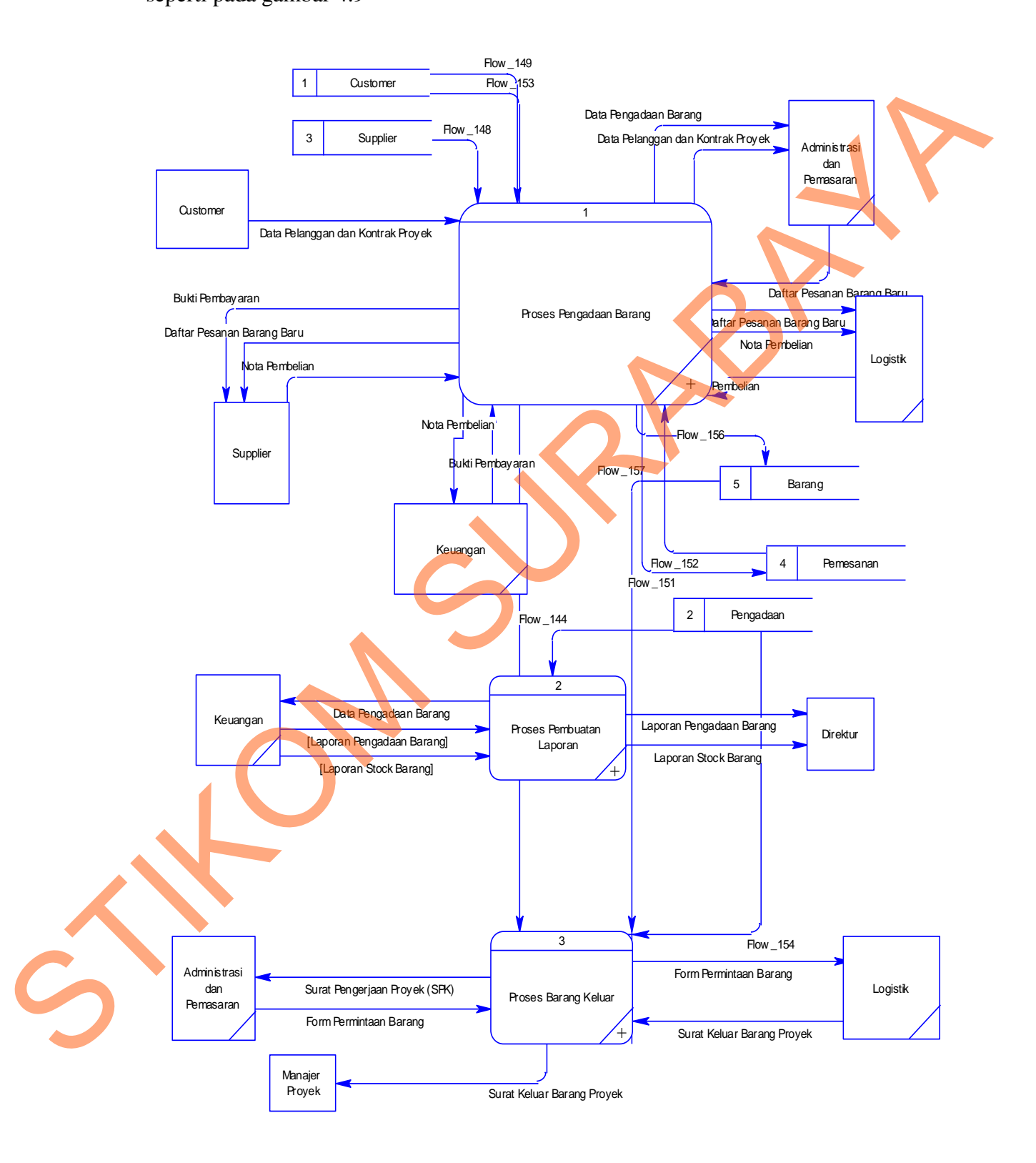

Gambar 4.9 *DFD Level 0* Sistem Pengadaan Barang CV. Maha Meru

### *4.2.2.4 DFD Level 1*

Pada *DFD level 1* Poses Pengadaan Barang, terdapat *external entity* Customer, Administrasi dan Pemasaran, Logistik, Keuangan dan Supplier. Dimana di dalamnya terdapat proses Pembelian Barang, Penerimaan Barang dan Pembayaran. Untuk lebih jelas lihat pada gambar 4.10

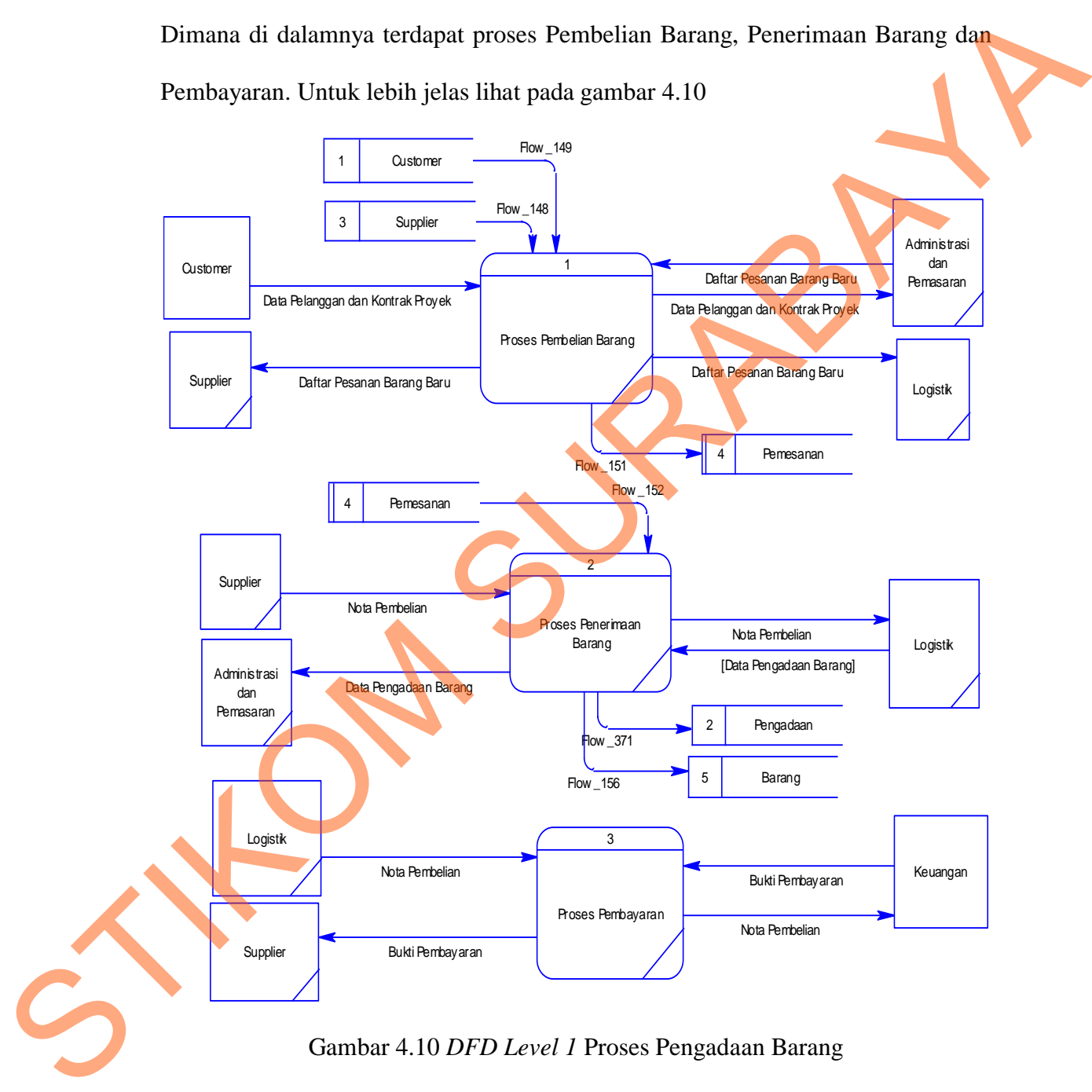

Gambar 4.10 *DFD Level 1* Proses Pengadaan Barang

Pada *DFD level 1* Proses Pembuatan Laporan, terdapat *external entity* Keuangan dan Direktur. Dimana di dalamnya terdapat proses Pembuatan Laporan

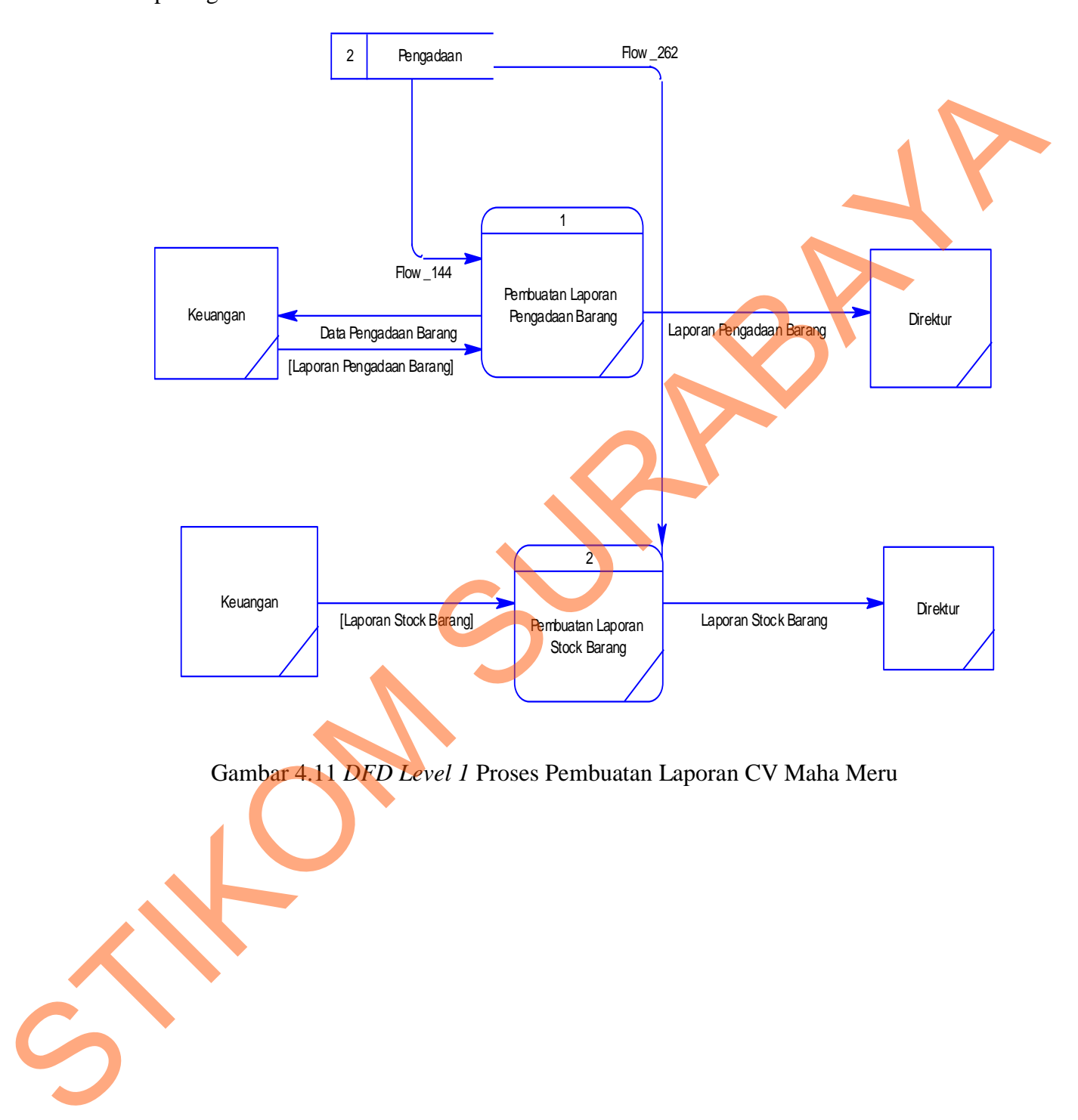

Pengadaan Barang dan Pembuatan Laporan Stok Barang. Untuk lebih jelas lihat pada gambar 4.11

Pada *DFD level 1* Proses Keluar Barang Proyek, terdapat *eksternal entity* Administrasi dan Pemasaran, Logistik, dan Manajer Proyek. Dimana di dalamnya terdapat proses Permintaan Barang Keluar Proyek dan Proses Barang Keluar Proyek. Untuk lebih jelas lihat pada gambar 4.12

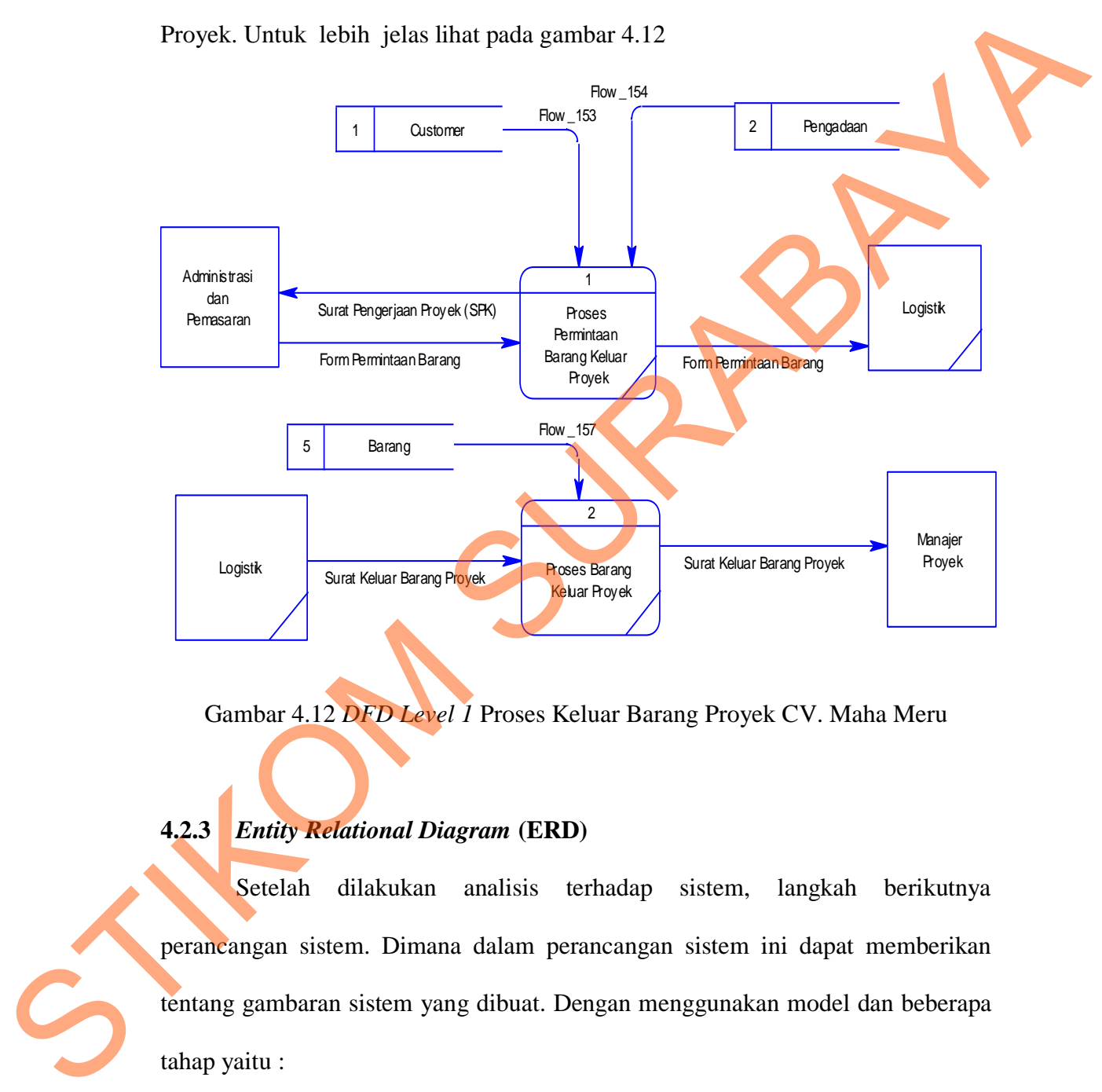

Gambar 4.12 *DFD Level 1* Proses Keluar Barang Proyek CV. Maha Meru

### **4.2.3** *Entity Relational Diagram* **(ERD)**

Setelah dilakukan analisis terhadap sistem, langkah berikutnya perancangan sistem. Dimana dalam perancangan sistem ini dapat memberikan tentang gambaran sistem yang dibuat. Dengan menggunakan model dan beberapa tahap yaitu :

- 1. *Conceptual Data Model* (CDM)
- 2. *Physical Data Model* (PDM)

### **4.2.3.1** *Conceptual Data Model* **(CDM)**

 Secara logik jumlah tabel yang ada dalam database adalah 14 buah yang terdiri dari master dan transaksi. Pada *Conceptual Data Model* (CDM) terdapat relasi antar tabel yang satu dengan tabel yang lain. Hasil dari pengembangan sistem dapat dilihat pada gambar 4.14

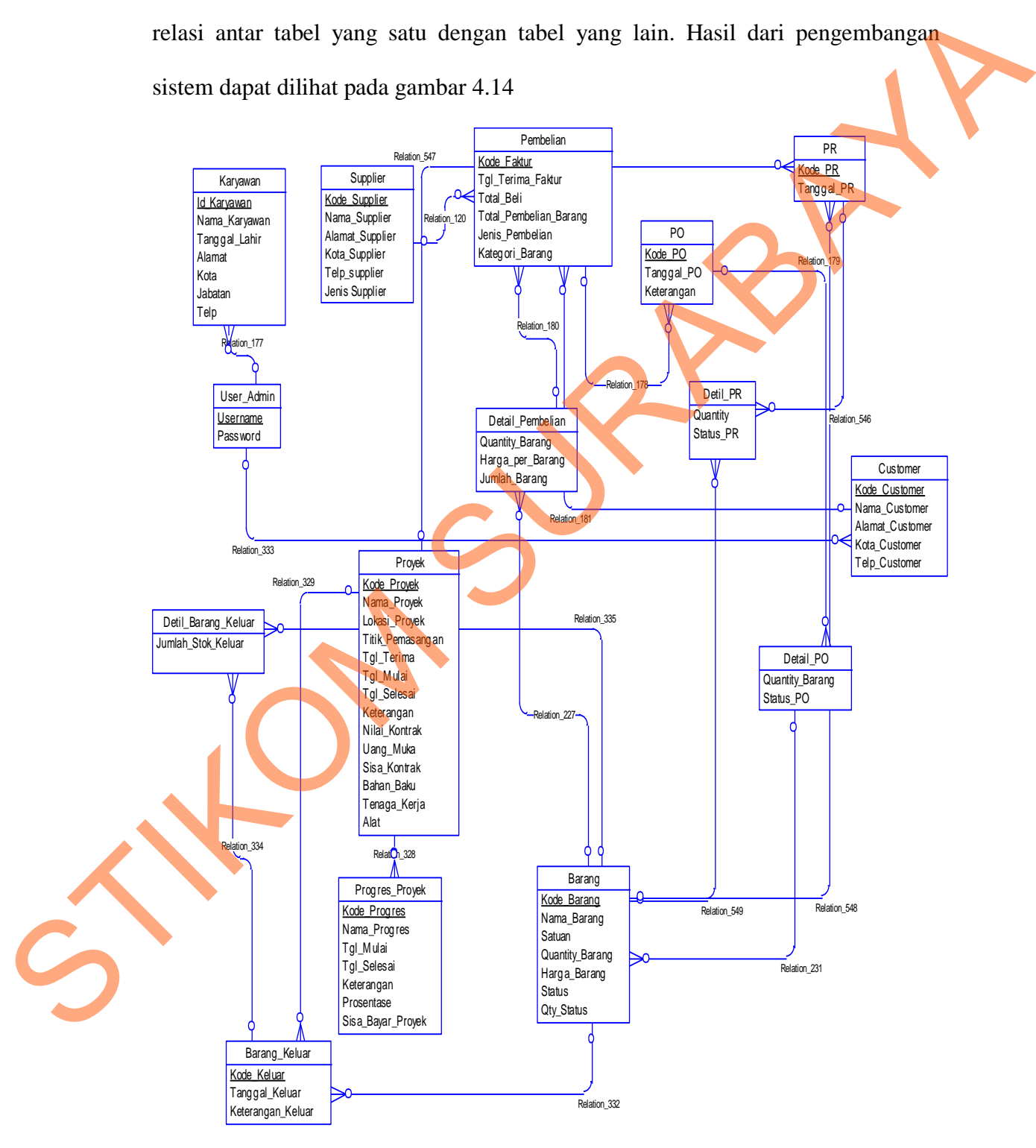

Gambar 4.13 CDM Sistem Pengadaan Barang CV. Maha Meru

### **4.2.3.2 Physical Data Model (PDM)**

*Physical Data Model* (PDM) merupakan *generate Conceptual Data Model*  (CDM). PDM merupakan representative fisik dari *database.* Karena disini tipe data dari elemen-elemen data sudah dimunculkan. Untuk lebih jelas terlihat pada gambar 4.14

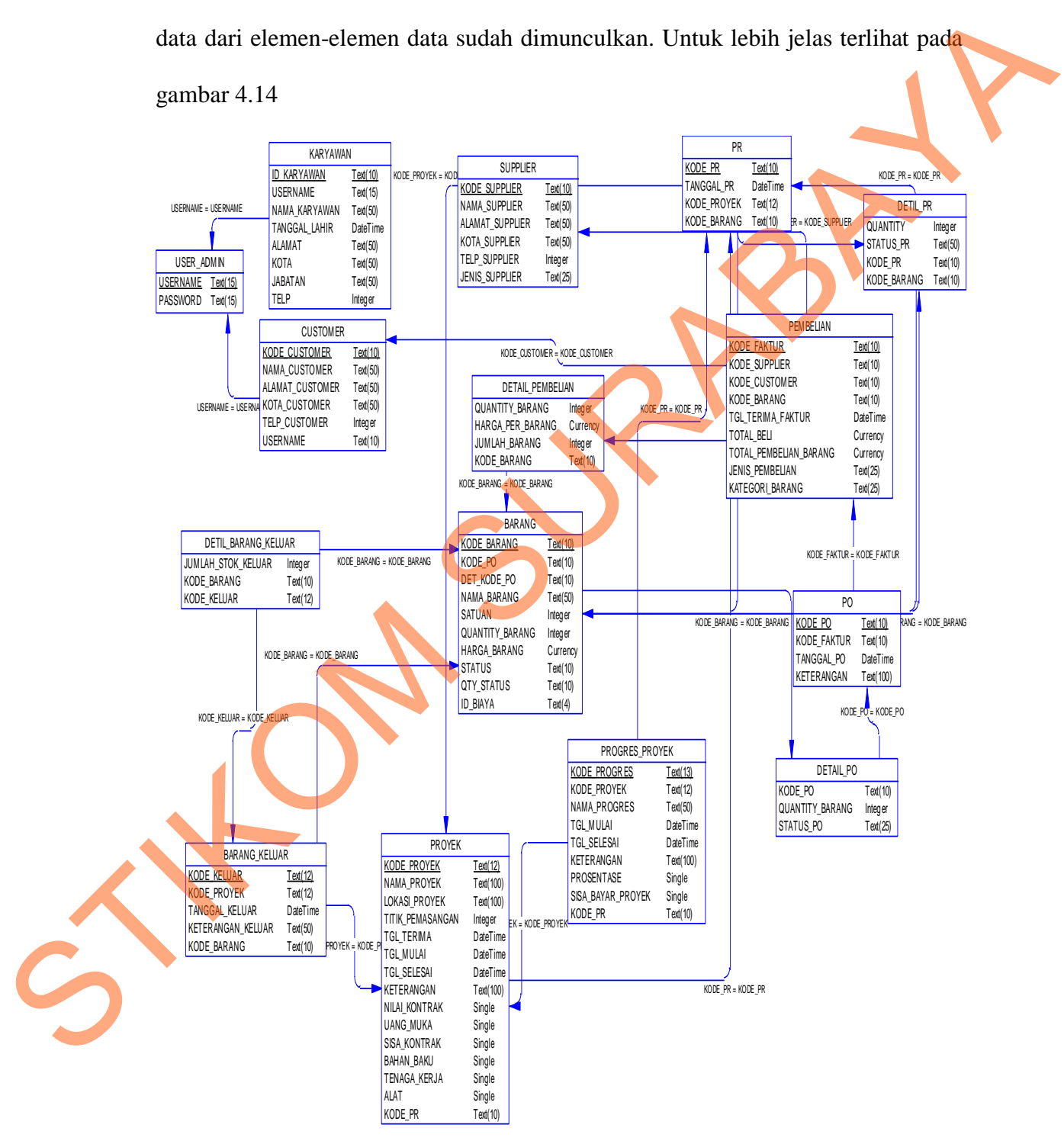

Gambar 4.14 PDM Sistem Pengadaan Barang CV. Maha Meru

### **4.2.4 Struktur** *Database*

Berdasarkan Gambar 4.14 struktur tabel terdiri dari file master dan file transaksi yang akan dijelaskan sebagai berikut :

### **Struktur** *File*

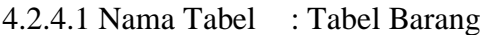

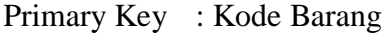

Foreign Key : Username

Fungsi : Untuk menyimpan data barang proyek.

Tabel 4.1 Struktur Tabel Barang

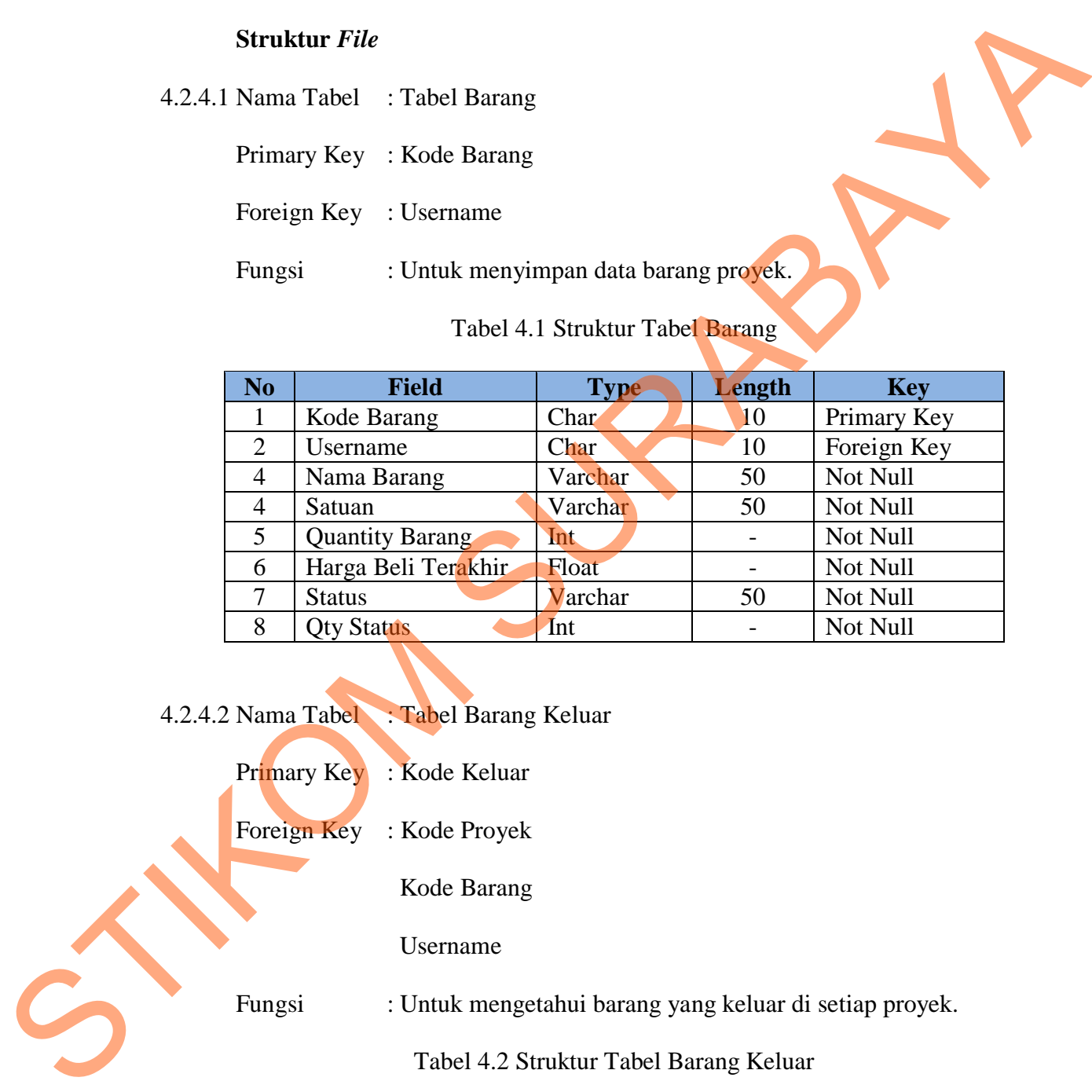

### 4.2.4.2 Nama Tabel : Tabel Barang Keluar

- Primary Key : Kode Keluar
- Foreign Key : Kode Proyek

Kode Barang

Username

Fungsi : Untuk mengetahui barang yang keluar di setiap proyek.

## Tabel 4.2 Struktur Tabel Barang Keluar

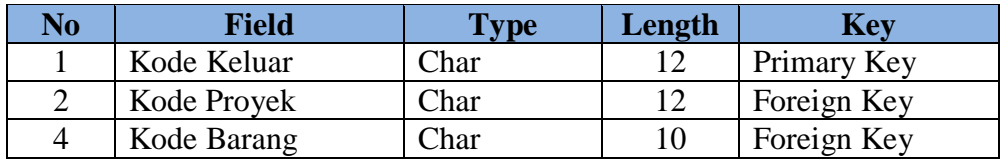

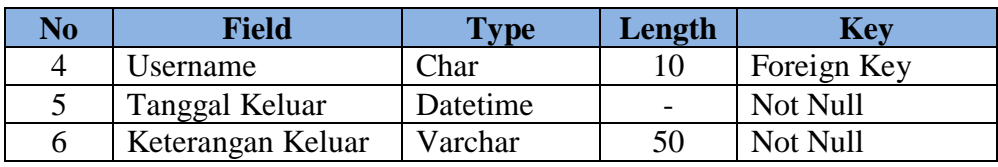

4.2.4.3 Nama Tabel : Tabel Customer

Primary Key : Kode Customer

Foreign Key : Username

Fungsi : Untuk menyimpan data customer proyek.

Tabel 4.3 Struktur Tabel Customer

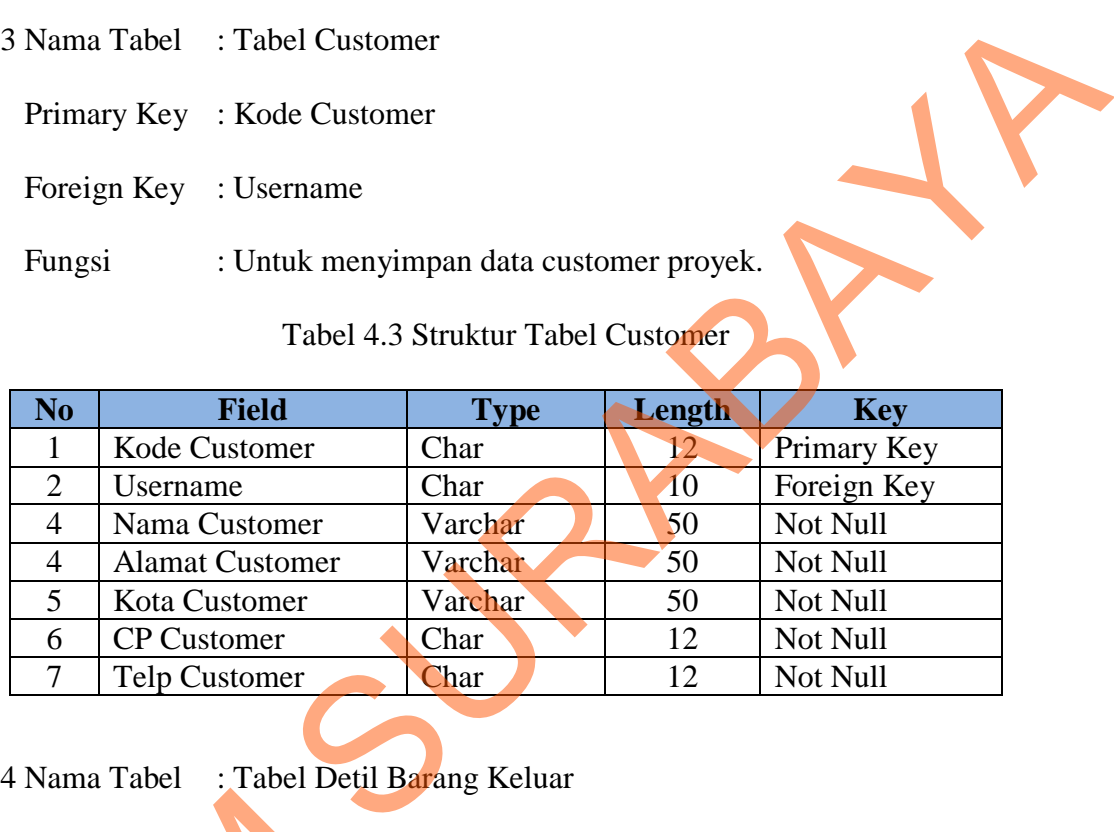

4.2.4.4 Nama Tabel : Tabel Detil Barang Keluar

Primary Key

Foreign Key : Kode Barang

Kode Keluar

Fungsi : Untuk menyimpan daftar barang yang keluar.

Tabel 4.4 Struktur Tabel Detil Barang Keluar

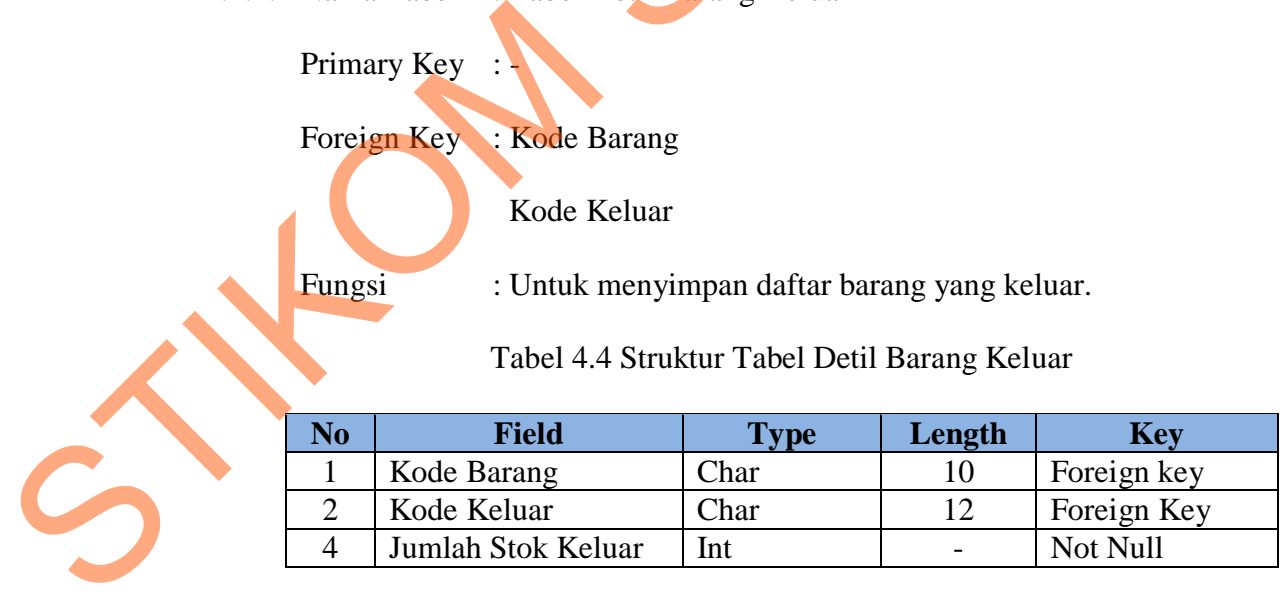

4.2.4.5 Nama Tabel : Tabel Detil Pembelian

Primary Key : -

Foreign Key : Kode Barang

Kode Faktur

Fungsi : Untuk menyimpan daftar bahan proyek yang di beli.

Tabel 4.5 Struktur Tabel Detil Pembelian

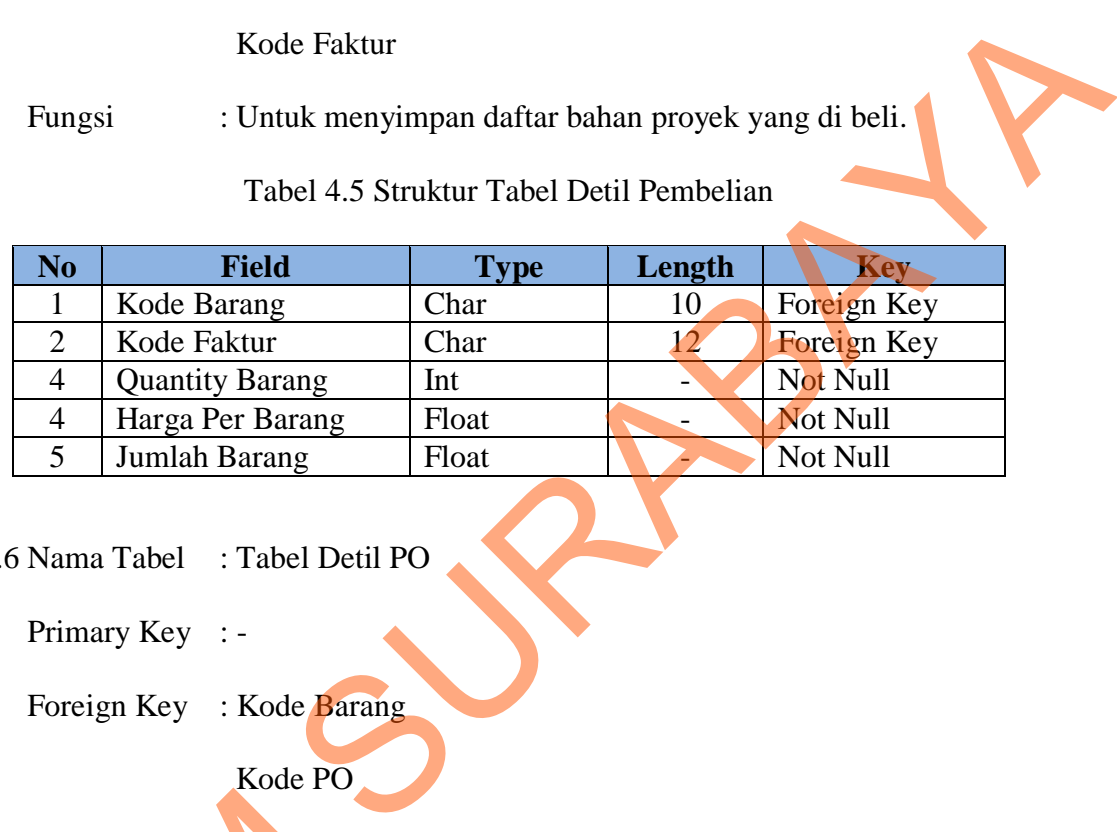

4.2.4.6 Nama Tabel : Tabel Detil PO

Primary Key : -

Foreign Key : Kode Barang

Kode PO

Fungsi : Untuk menyimpan daftar PO.

Tabel 4.6 Struktur Tabel Detil PO

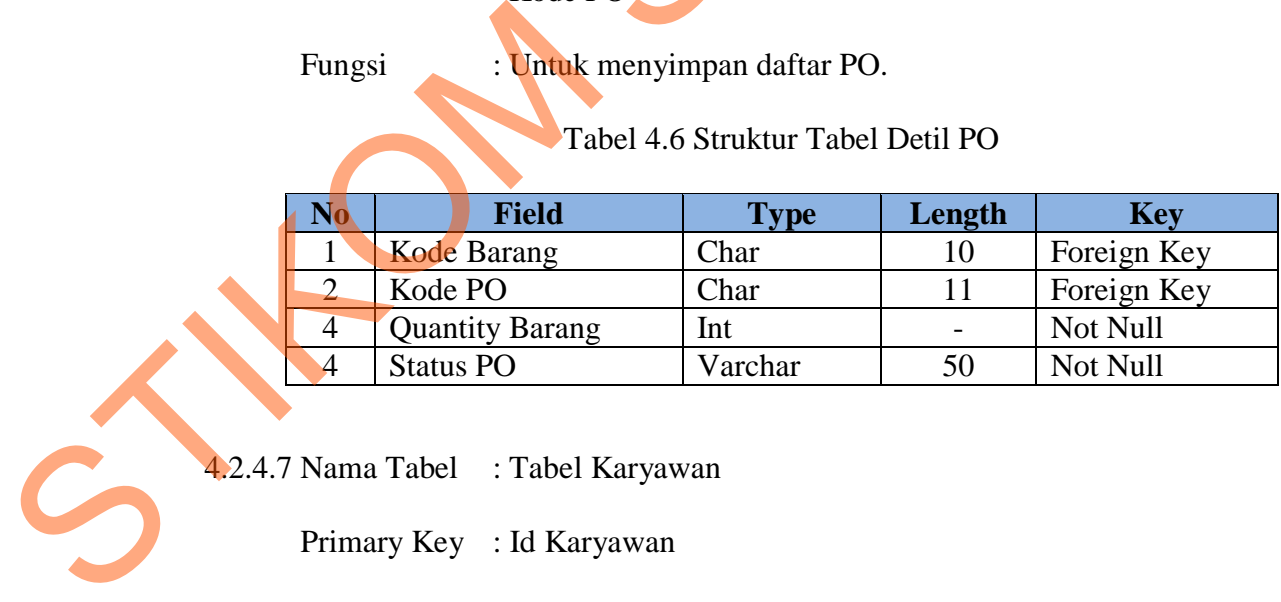

4.2.4.7 Nama Tabel : Tabel Karyawan

Primary Key : Id Karyawan

Fungsi : Untuk menyimpan data karyawan proyek.

| N <sub>o</sub> | <b>Field</b>                                            | <b>Type</b>                                                                                | Length | <b>Key</b>  |
|----------------|---------------------------------------------------------|--------------------------------------------------------------------------------------------|--------|-------------|
| 1              | Id Karyawan                                             | Char                                                                                       | 10     | Primary Key |
| $\overline{2}$ | Nama Karyawan                                           | Varchar                                                                                    | 50     | Not Null    |
| $\overline{4}$ | Tanggal Lahir                                           | Datetime                                                                                   |        | Not Null    |
| $\overline{4}$ | Alamat                                                  | Varchar                                                                                    | 50     | Not Null    |
| 5              | Kota                                                    | Varchar                                                                                    | 50     | Not Null    |
| 6              | Jabatan                                                 | Varchar                                                                                    | 50     | Not Null    |
| 7              | <b>Contact Person</b>                                   | Char                                                                                       | 12     | Not Null    |
| Fungsi         | Primary Key : -<br>Foreign Key : Kode PR<br>Kode Barang | : Untuk menyimpan daftar barang yang telah digunakan.<br>Tabel 4.8 Struktur Tabel Detil PR |        |             |
| N <sub>o</sub> | <b>Field</b>                                            | <b>Type</b>                                                                                | Length | <b>Key</b>  |
| 1              | Kode PR                                                 | Char                                                                                       | 10     | Foreign Key |
| $\overline{2}$ | Kode Barang                                             | Char                                                                                       | 10     | Foreign key |
| $\overline{4}$ | Nama Barang                                             | Varchar                                                                                    | 50     | Not Null    |

Tabel 4.7 Struktur Tabel Karyawan

4.2.4.8 Nama Tabel : Tabel Detil PR

### Tabel 4.8 Struktur Tabel Detil PR

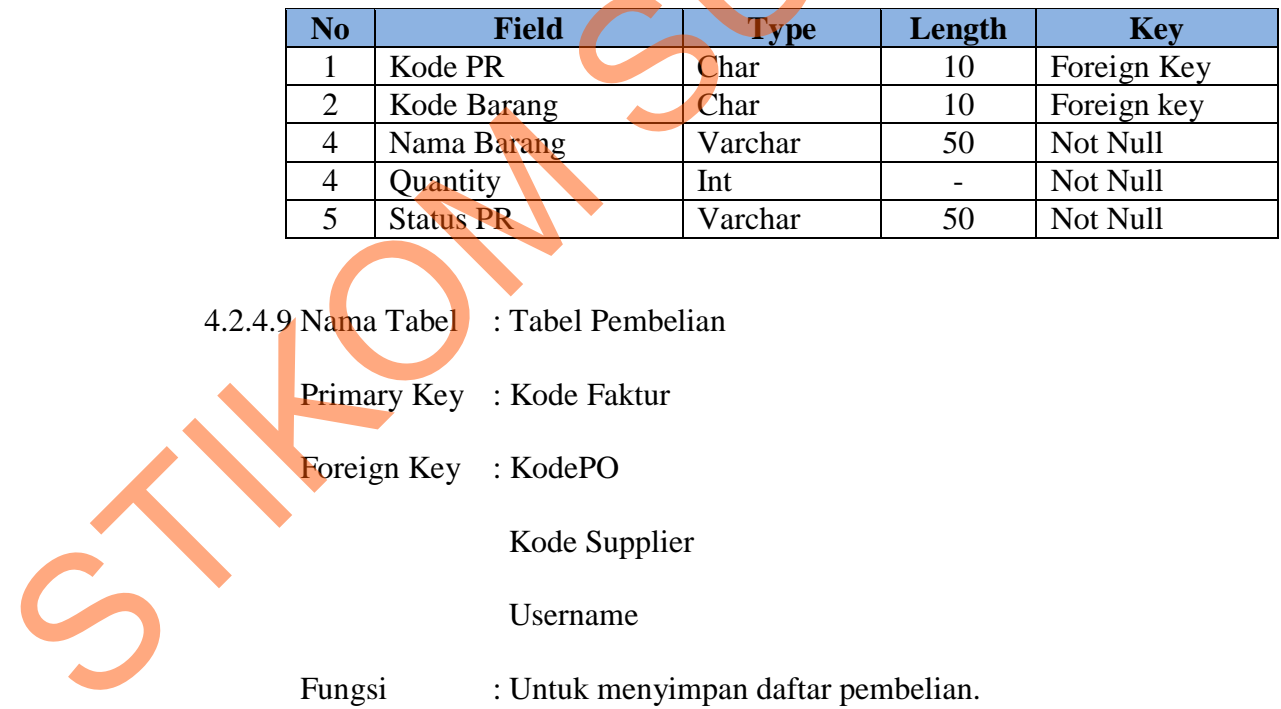

- 4.2.4.9 Nama Tabel : Tabel Pembelian
	- Primary Key : Kode Faktur

Foreign Key : KodePO

Kode Supplier

Username

Fungsi : Untuk menyimpan daftar pembelian.

| Kode Faktur<br>1<br>$\overline{2}$<br>Kode PO<br>Kode Supplier<br>$\overline{4}$<br>$\overline{4}$<br>Username<br>5<br>Tgl Terima Faktur<br>6<br><b>Total Beli</b> | Char<br>Char<br>Char<br>Char<br>Datetime | 12<br>11<br>10<br>10<br>$\overline{\phantom{a}}$ | Primary Key<br>Foreign Key<br>Foreign Key<br>Foreign Key |  |  |  |
|----------------------------------------------------------------------------------------------------|------------------------------------------|--------------------------------------------------|----------------------------------------------------------|--|--|--|
|                                                                                                    |                                          |                                                  |                                                          |  |  |  |
|                                                                                                    |                                          |                                                  |                                                          |  |  |  |
|                                                                                                    |                                          |                                                  |                                                          |  |  |  |
|                                                                                                    |                                          |                                                  |                                                          |  |  |  |
|                                                                                                    |                                          |                                                  | Not Null                                                 |  |  |  |
|                                                                                                    | Float                                    | $\overline{\phantom{0}}$                         | Not Null                                                 |  |  |  |
| 7<br>Tgl Jatuh Tempo                                                                                                    | Datetime                                 | $\overline{\phantom{0}}$                         | Not Null                                                 |  |  |  |
| 8<br><b>Total Pembelian</b>                                                                                                    | Float                                    | $\overline{\phantom{0}}$                         | Not Null                                                 |  |  |  |
| 9<br>Sisa Bayar Beli                                                                                                    | Float                                    | $\overline{a}$                                   | <b>Not Null</b>                                          |  |  |  |
| 10<br>Jenis Pembelian                                                                                                    | Varchar                                  | 50                                               | Not Null                                                 |  |  |  |
| 11<br>Kategori Barang                                                                                                    | Varchar                                  | 50                                               | Not Null                                                 |  |  |  |
| Kode PR<br>Username<br>: Untuk menyimpan daftar PO.<br>Fungsi<br>Tabel 4.10 Struktur Tabel PO                                                                      |                                          |                                                  |                                                          |  |  |  |
|                                                                                                    |                                          |                                                  | <b>Key</b>                                               |  |  |  |
| Kode PO                                                                                                    | Char                                     | 11                                               | Primary Key                                              |  |  |  |
| $\overline{2}$<br>Kode Supplier                                                                                                    | Char                                     | 10                                               | Foreign Key                                              |  |  |  |
| $\overline{4}$<br><b>Kode PR</b>                                                                                                    | Char                                     | 10                                               | Foreign Key                                              |  |  |  |
| $\overline{4}$<br><b>Username</b>                                                                                                    | Char                                     | 10                                               | Foreign Key                                              |  |  |  |
| 5                                                                                                    | Datetime                                 |                                                  | Not Null                                                 |  |  |  |
|                                                                                                    | Varchar                                  | 200                                              | Not Null                                                 |  |  |  |
| No                                                                                                    | Field<br>Tanggal PO                      | <b>Type</b>                                      | Length                                                   |  |  |  |

Tabel 4.9 Struktur Tabel Pembelian

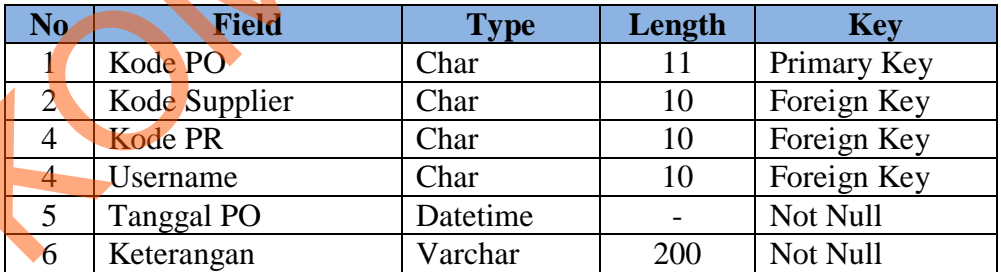

Foreign Key : Kode Customer

Kode Proyek

Username

Fungsi : Untuk menyimpan daftar progress proyek.

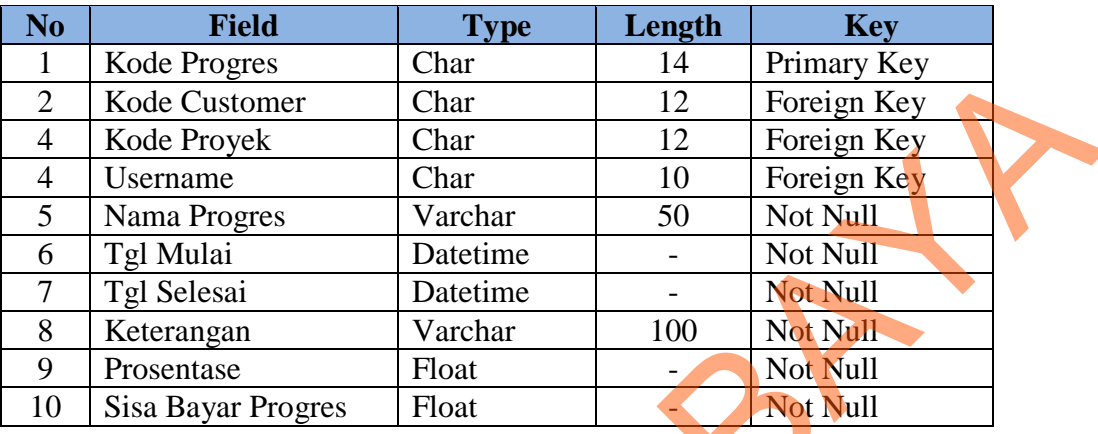

### Tabel 4.11 Struktur Tabel Progress Proyek

4.2.4.12 Nama Tabel : Tabel Proyek

Primary Key : Kode Proyek

Foreign Key : Kode Customer

Username

Fungsi : Untuk menyimpan daftar proyek yang telah diterima.

Tabel 4.12 Struktur Tabel Proyek

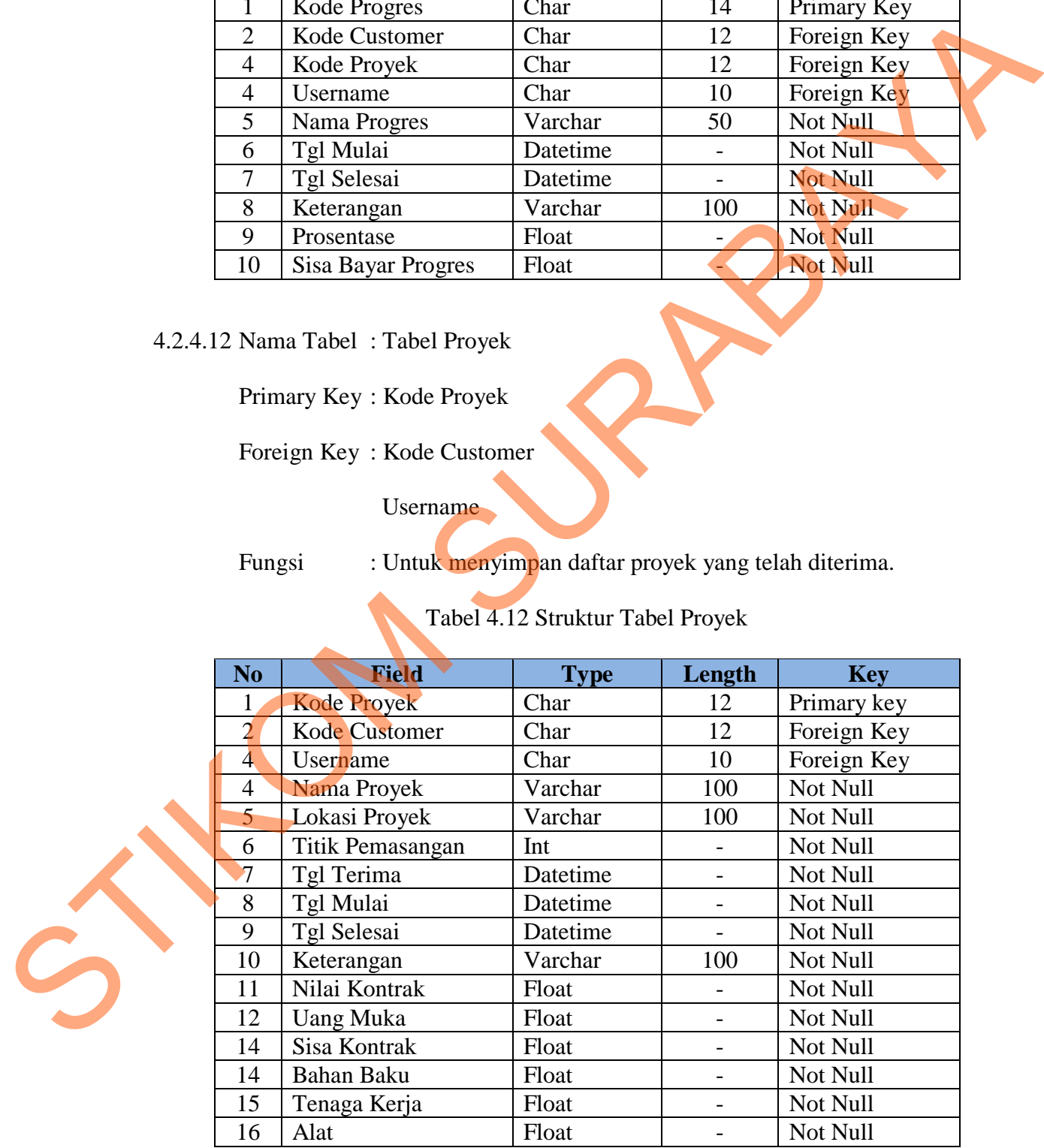

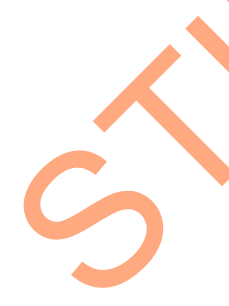

4.2.4.13 Nama Tabel : Tabel PR

Primary Key : Kode PR

Foreign Key : Kode Proyek

Username

Fungsi : Untuk menyimpan daftar PR.

Tabel 4.13 Struktur Tabel PR

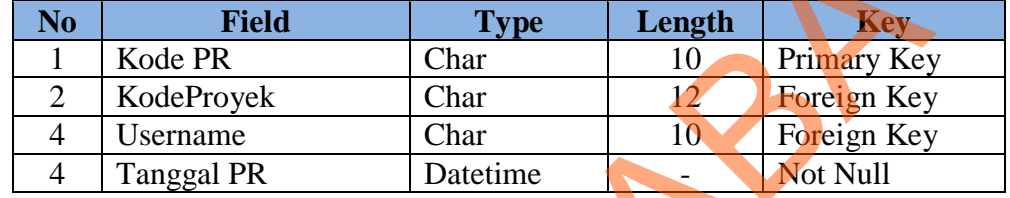

4.2.4.14 Nama Tabel : Tabel Supplier

Primary Key : Kode Supplier

Foreign Key : Kode Proyek

Username

Fungsi : Untuk menyimpan daftar supplier.

Tabel 4.14 Struktur Tabel Supplier

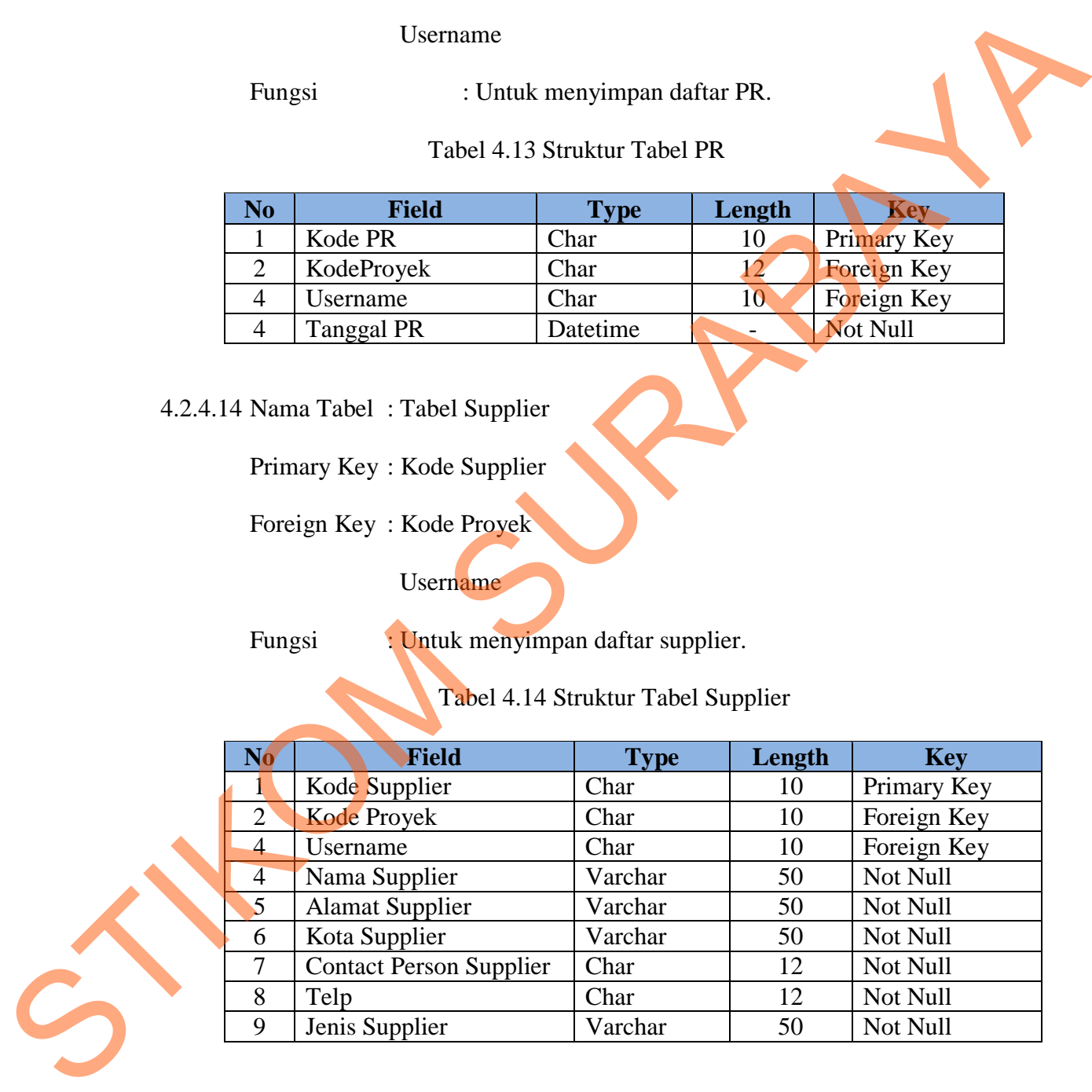

4.2.4.15 Nama Tabel : Tabel User Admin

Primary Key : Username

Foreign Key : Id Karyawan

Fungsi : Untuk menyimpan daftar user admin.

### Tabel 4.15 Struktur Tabel User Admin

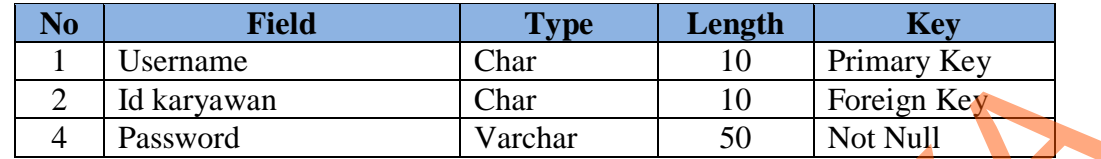

### **4.2.5 Desain Input / Output**

Dalam desain antarmuka ini digunakan bahasa pemrograman Visual Studio.net 2008 dengan *database* Microsoft SQL Server 2008. Adapun desain *Input / Output* dari aplikasi ini adalah sebagai berikut : Char 10 Primary Key<br>
Char 10 Foreign Key<br>
Varchar 50 Not Null<br>
put<br>
put<br>
surabase Microsoft SQL Server 2008. Adapun desain<br>
ini adalah sebagai berikut<br>
akan desain input yang terdapat dalam aplikasi<br>
Maha Meru:<br>
Maha Meru:

### **4.2.5.1 Desain Input**

Berikut ini merupakan desain *input* yang terdapat dalam aplikasi pengadaan barang pada CV Maha Meru:

A. Desain Form Login

Gambar 4.15 merupakan Form Login yang digunakan untuk login, dimana *user* akan menginputkan *username* dan *password* untuk selanjutnya dilakukan validasi. Form ini adalah tampilan awal dari keseluruhan program.

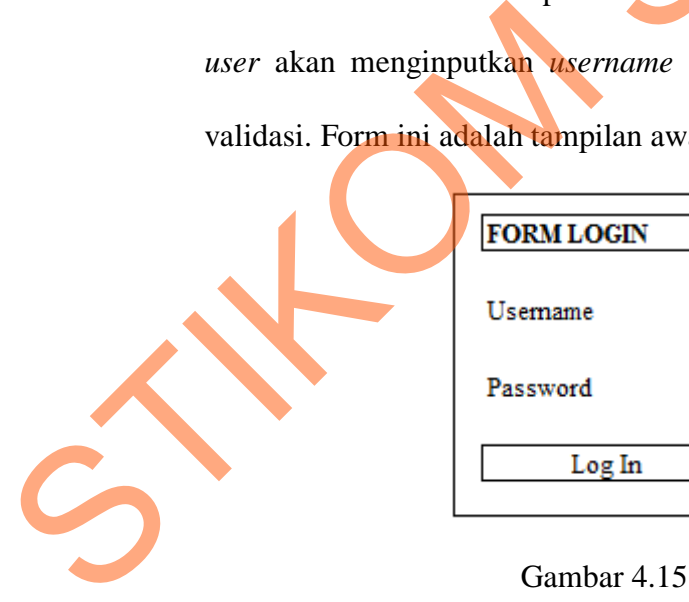

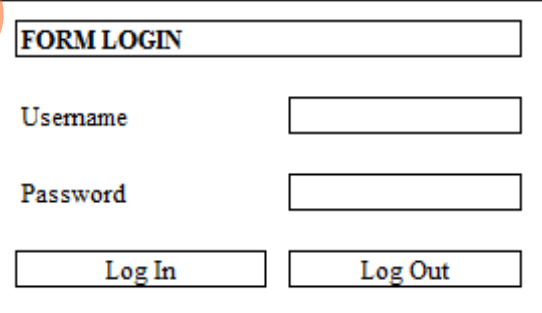

Desain Form Login

### B. Desain Form Customer

Gambar 4.16 merupakan Form Customer yang digunakan untuk *maintenance* data customer yang menjadi klien proyek. Dimana dalam form ini semua data customer akan dimiliki oleh perusahaan.

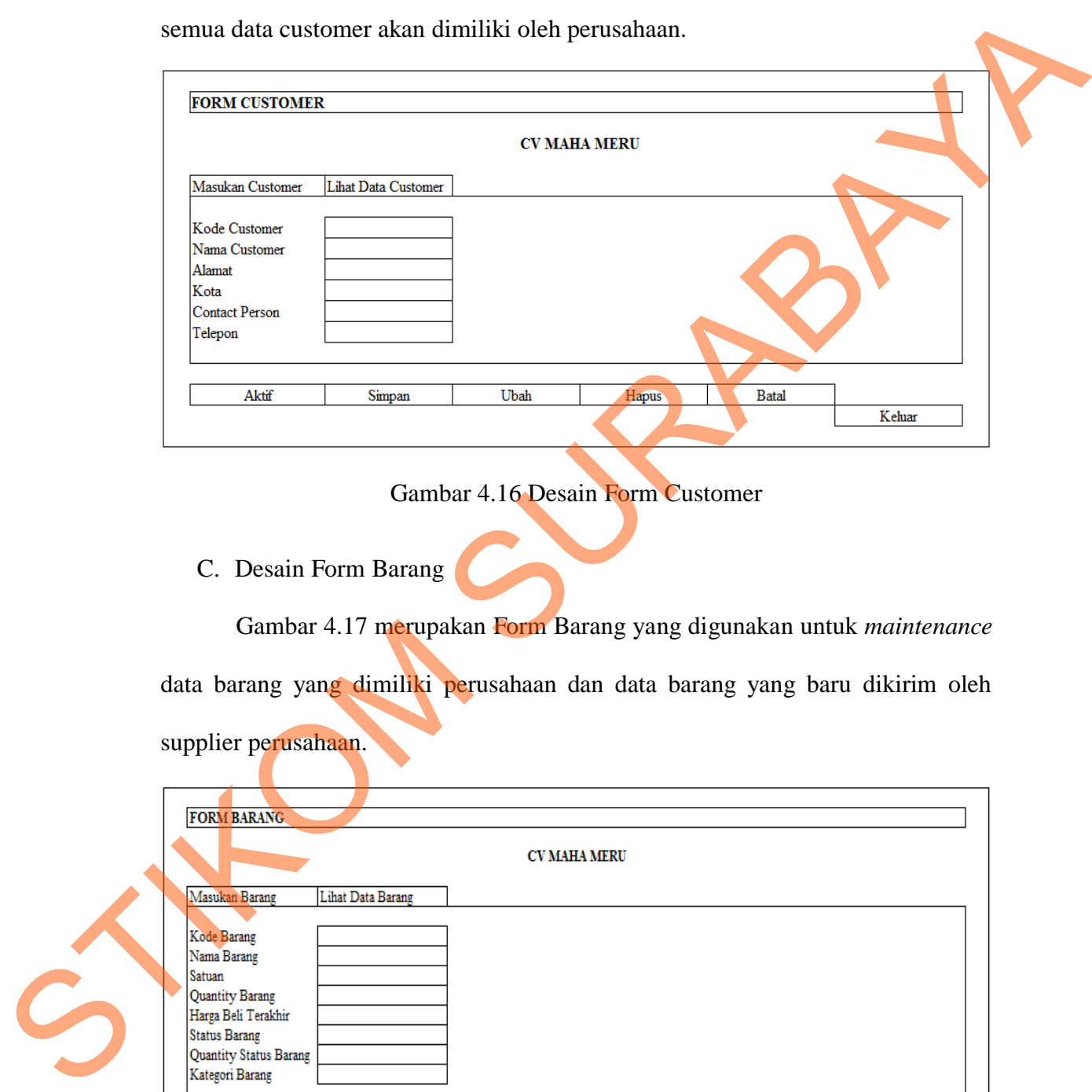

### Gambar 4.16 Desain Form Customer

C. Desain Form Barang

Gambar 4.17 merupakan Form Barang yang digunakan untuk *maintenance* data barang yang dimiliki perusahaan dan data barang yang baru dikirim oleh supplier perusahaan.

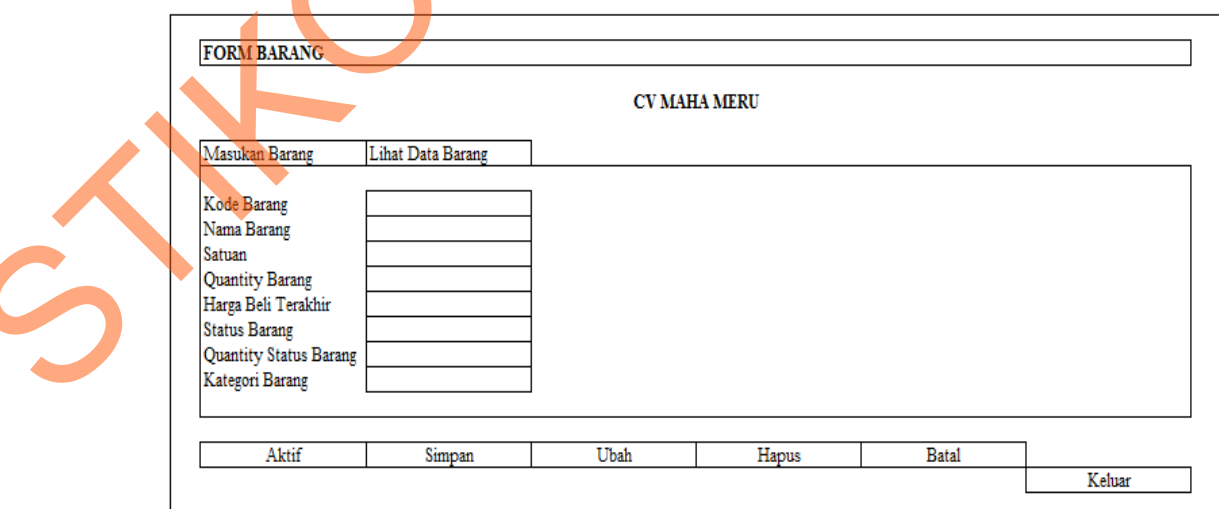

Gambar 4.17 Desain Form Barang

D. Desain Form Supplier

Gambar 4.18 merupakan Form Supplier yang digunakan untuk *maintenance* data supplier yang selalu menyetok bahan baku untuk proyek dalam perusahaan tersebut.

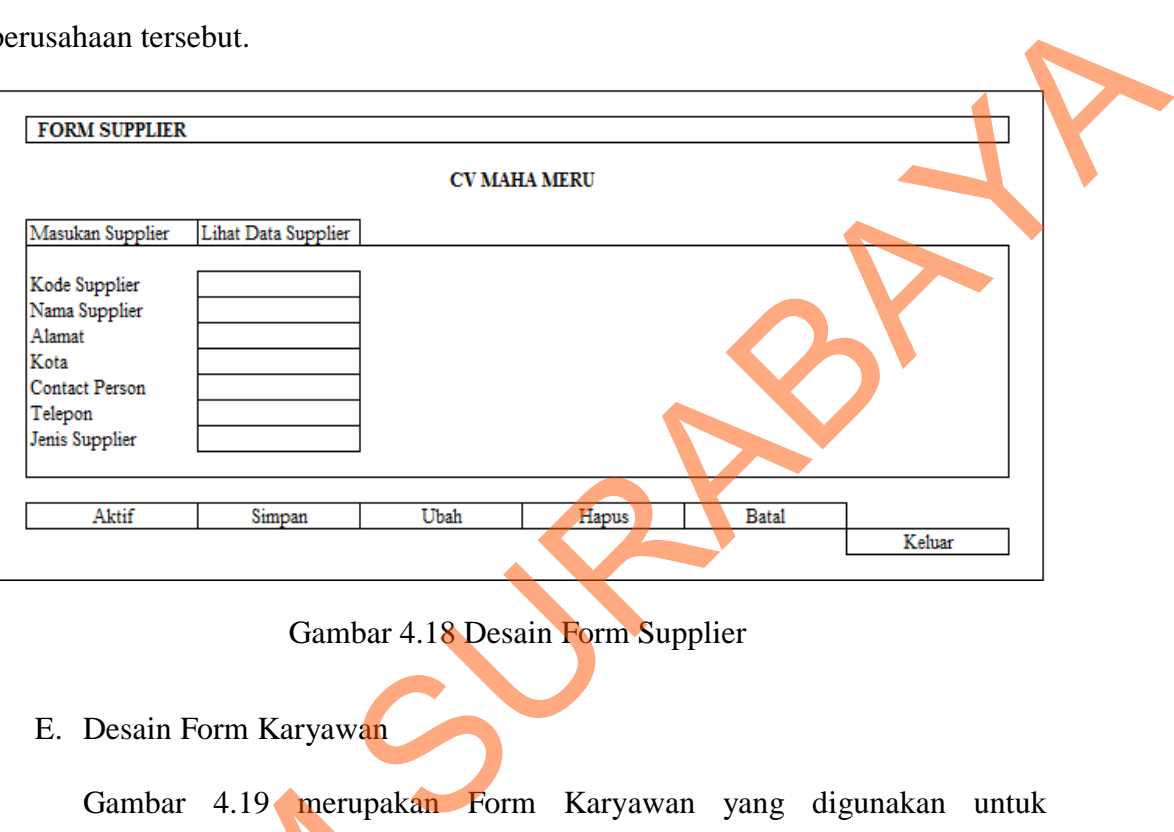

### Gambar 4.18 Desain Form Supplier

E. Desain Form Karyawan

Gambar 4.19 merupakan Form Karyawan yang digunakan untuk *maintenance* data karyawan perusahaan.

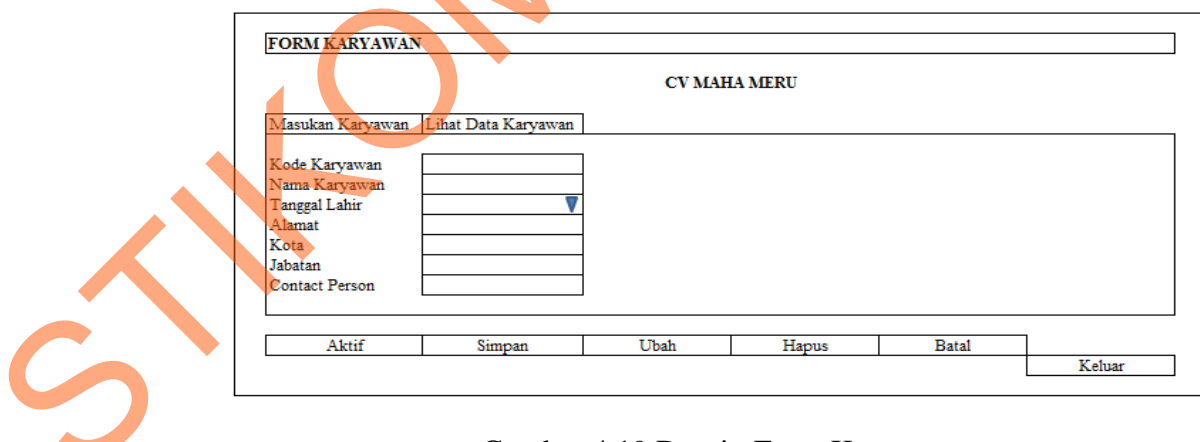

Gambar 4.19 Desain Form Karyawan

F. Desain Form Transaksi Proyek

Gambar 4.20 merupakan Form Proyek yang digunakan untuk *maintenance*  data proyek yang membantu menangani suatu pelaksanaan proyek dalam suatu perusahaan.

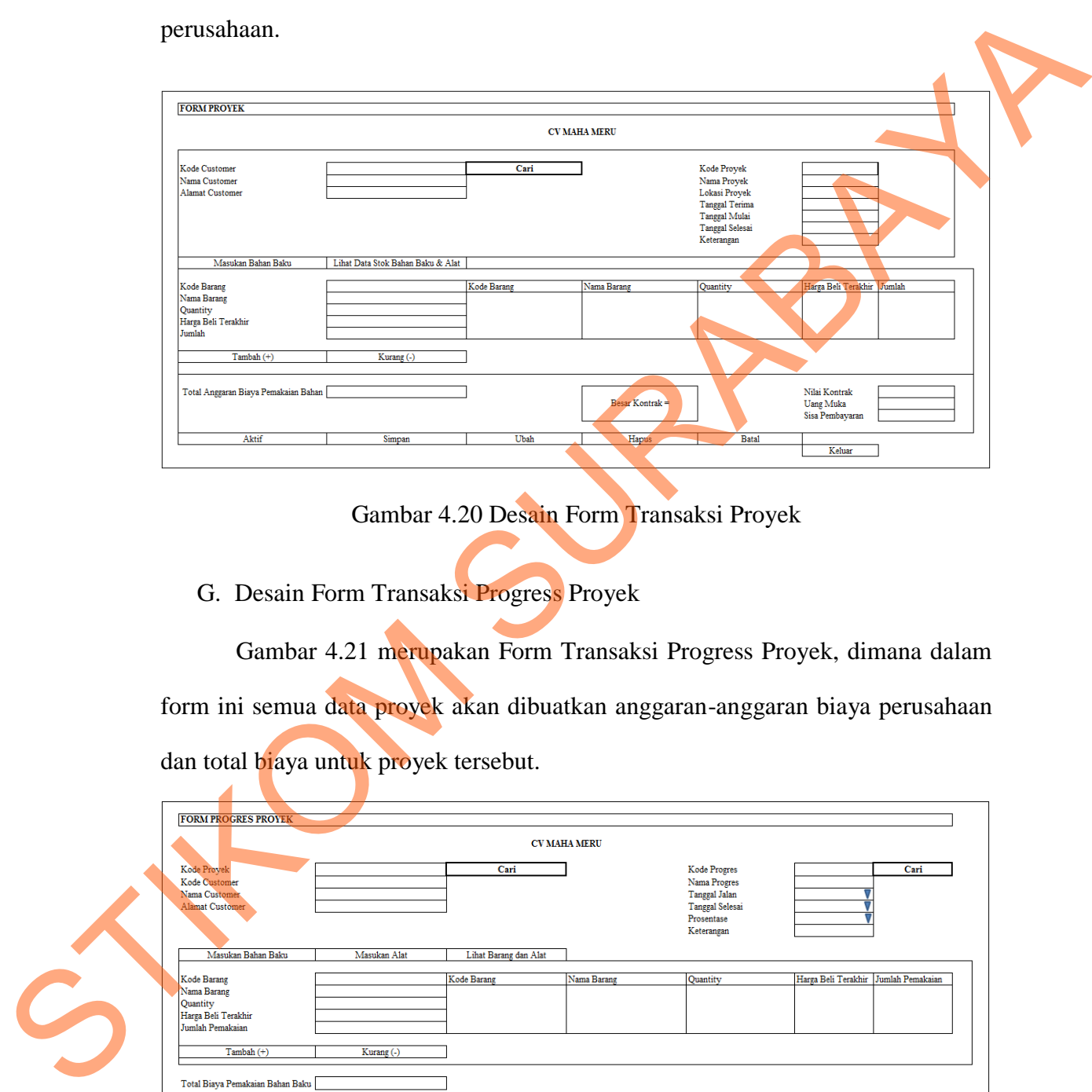

Gambar 4.20 Desain Form Transaksi Proyek

G. Desain Form Transaksi Progress Proyek

Gambar 4.21 merupakan Form Transaksi Progress Proyek, dimana dalam form ini semua data proyek akan dibuatkan anggaran-anggaran biaya perusahaan dan total biaya untuk proyek tersebut.

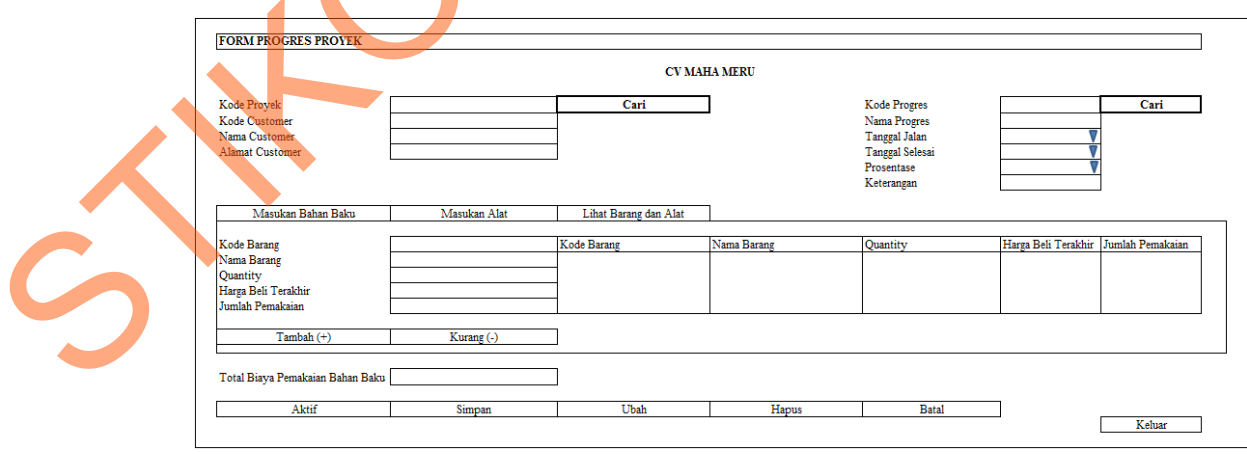

Gambar 4.21 Desain Form Transaksi Progress Proyek

### H. Desain Form Transaksi Purchase Request

Gambar 4.22 merupakan Form Transaksi Purchase Request yang digunakan pada saat melakukan proses transaksi permintaan penjualan.

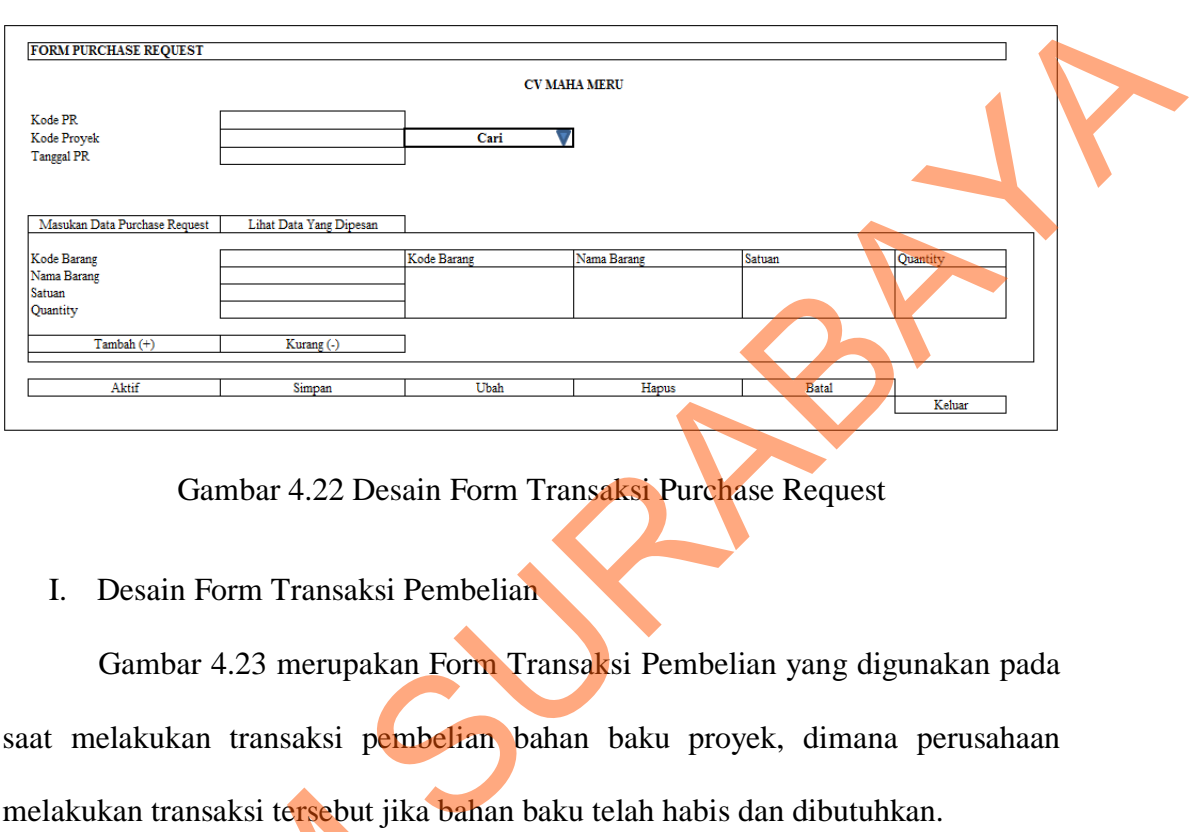

Gambar 4.22 Desain Form Transaksi Purchase Request

I. Desain Form Transaksi Pembelian

Gambar 4.23 merupakan Form Transaksi Pembelian yang digunakan pada saat melakukan transaksi pembelian bahan baku proyek, dimana perusahaan melakukan transaksi tersebut jika bahan baku telah habis dan dibutuhkan.

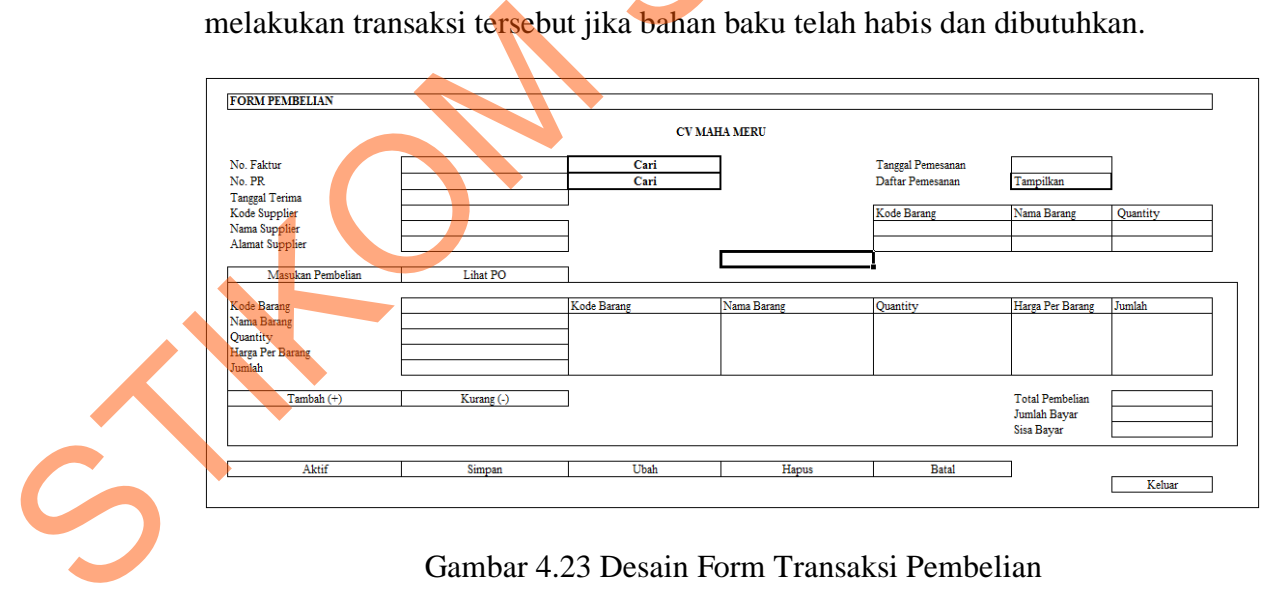

Gambar 4.23 Desain Form Transaksi Pembelian

J. Desain Form Transaksi Barang Keluar

Gambar 4.24 merupakan Form Transaksi Barang Keluar yang digunakan pada saat perusahaan akan mengeluarkan barang dari gudang proyek apabila proyek tersebut membutuhkan bahan baku tersebut.

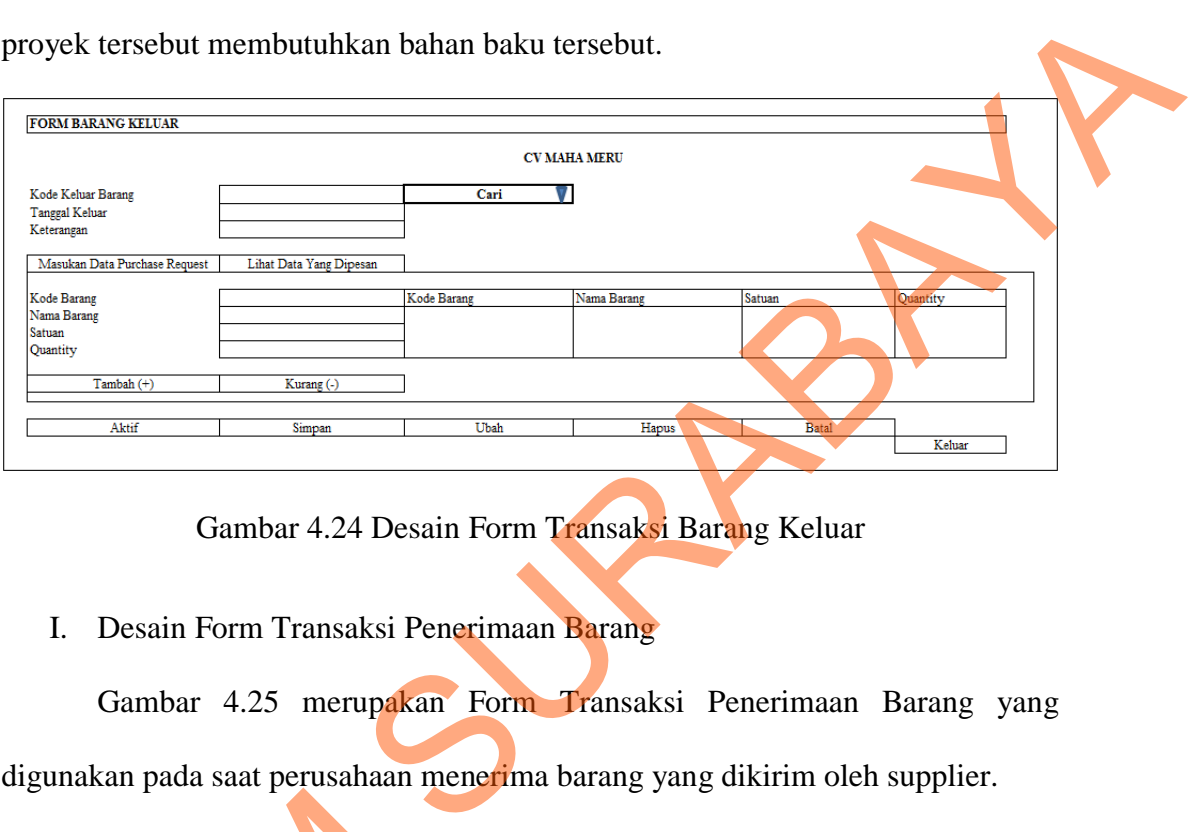

Gambar 4.24 Desain Form Transaksi Barang Keluar

I. Desain Form Transaksi Penerimaan Barang

Gambar 4.25 merupakan Form Transaksi Penerimaan Barang yang digunakan pada saat perusahaan menerima barang yang dikirim oleh supplier.

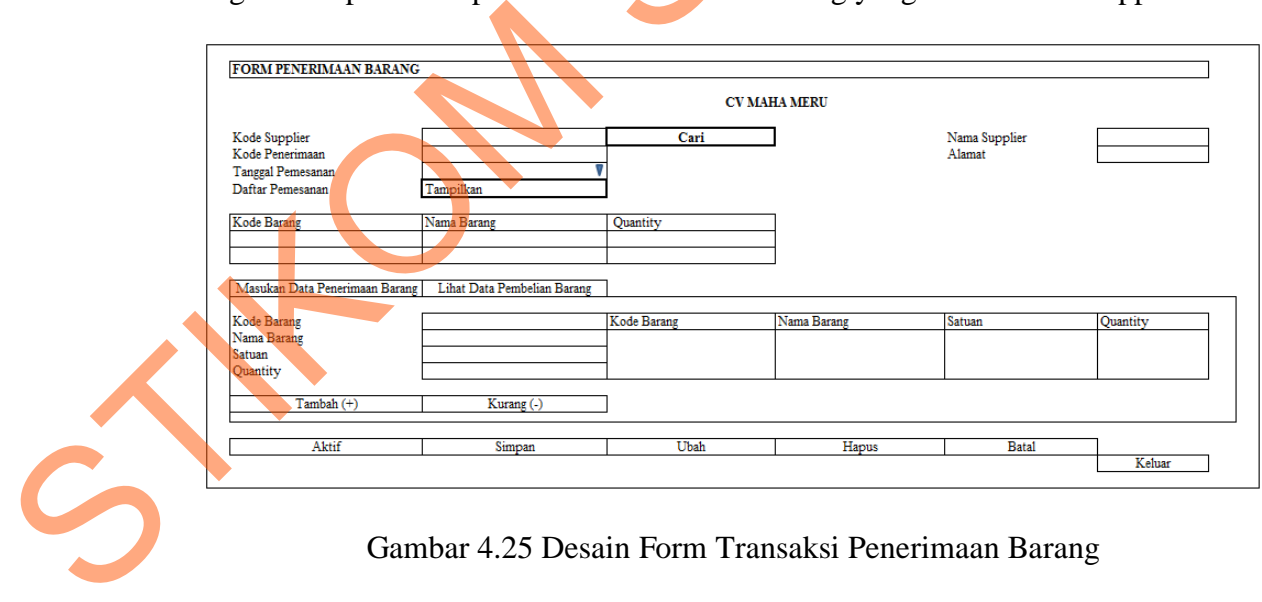

Gambar 4.25 Desain Form Transaksi Penerimaan Barang

### **4.2.5.2 Desain Output**

Berikut ini merupakan desain *output* yang terdapat dalam aplikasi pengadaan barang pada CV Maha Meru :

A. Desain Laporan Barang Keluar Proyek

Gambar 4.26 merupakan Laporan Barang Keluar Proyek yang digunakan untuk memberi informasi tentang laporan barang keluar proyek perusahaan tersebut.

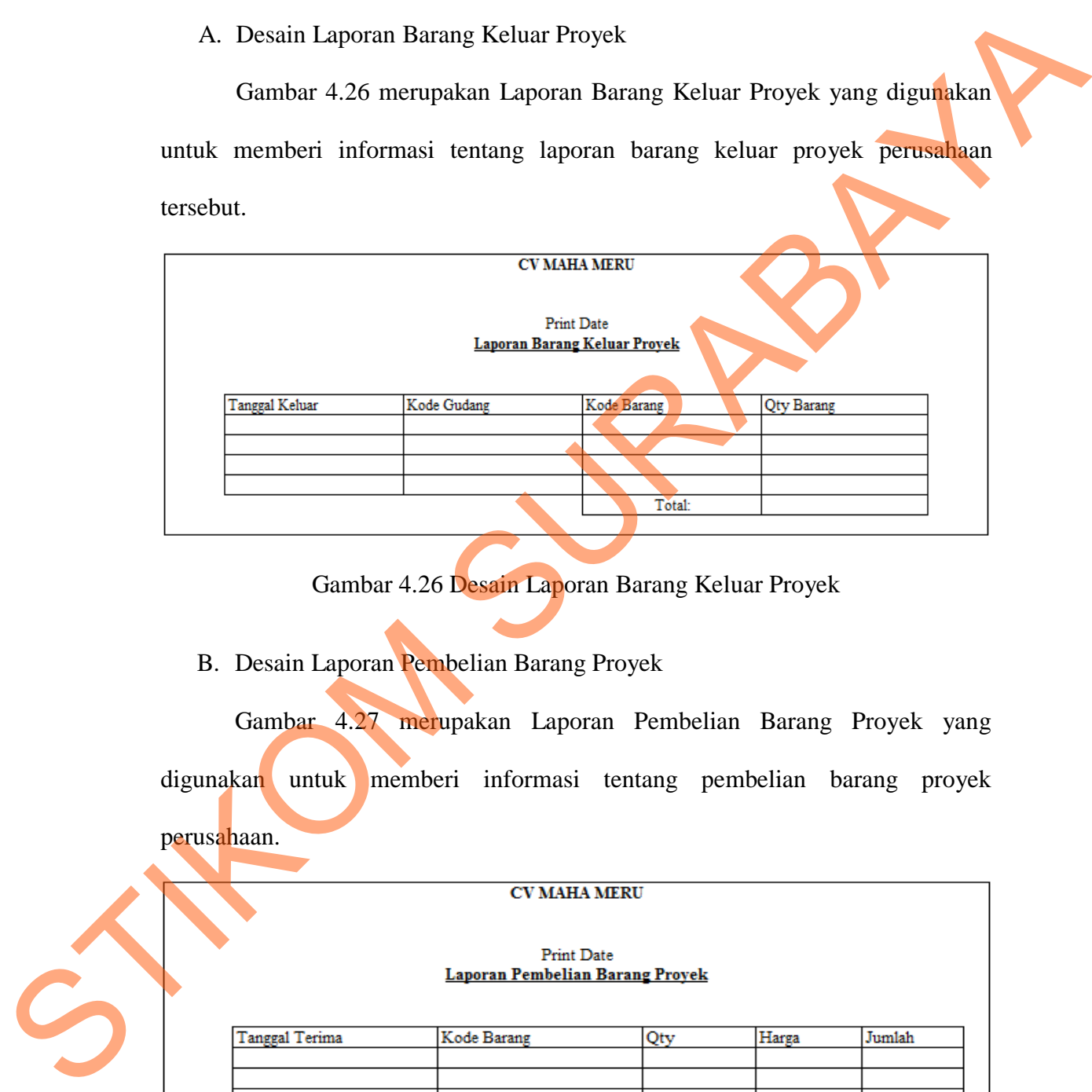

Gambar 4.26 Desain Laporan Barang Keluar Proyek

B. Desain Laporan Pembelian Barang Proyek

Gambar 4.27 merupakan Laporan Pembelian Barang Proyek yang digunakan untuk memberi informasi tentang pembelian barang proyek perusahaan.

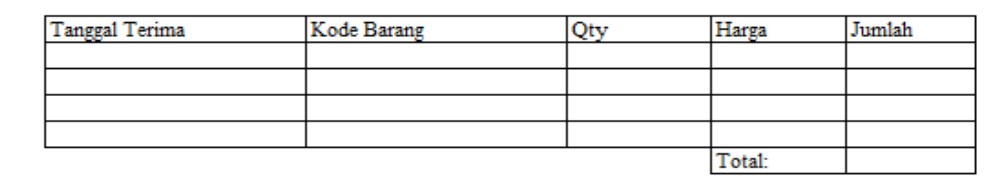

Gambar 4.27 Desain Laporan Pembelian Barang Proyek

### C. Desain Laporan Stok Barang

Gambar 4.28 merupakan Laporan Stok Barang yang digunakan untuk memberikan informasi tentang stok barang yang tersedia di gudang.

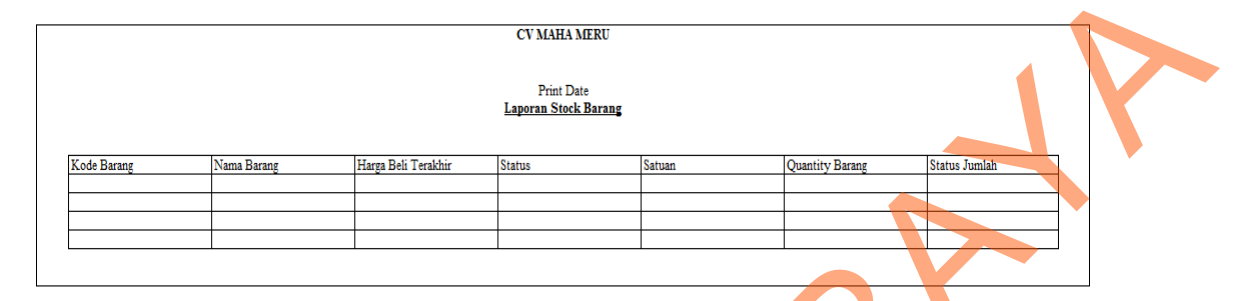

Gambar 4.28 Desain Laporan Stok Barang

### **4.3 Instalasi Program**

Sebelum mengimplementasikan dan menjalankan aplikasi ini terlebih dahulu komponen-komponen utama komputer yang mendukung setiap proses harus sudah terpasang. Oleh karena itu pengguna dari aplikasi ini harus mempersiapkan kebutuhan-kebutuhan dari program yang akan diimplementasikan baik dari segi perangkat keras maupun perangkat lunak komputer. Penjelasan *hardware/software* pendukung, cara peng-*install*-an hingga detil dan *features*  yang ada pada aplikasi ini akan dibahas lebih lanjut. STIKULA (STRANGER 1997)<br>
STIKOM SURABAYA (STRANGER 1997)<br>
STIKOM SURABAYA (STRANGER 1997)<br>
SCRIPTION REGISTER TO THE STRANGER OF THE STRANGER OF THE STRANGER OF THE STRANGER OF THE STRANGER OF THE STRANGER OF THE STRANGER

### **4.3.1 Kebutuhan Perangkat Keras**

Kebutuhan perangkat keras minimal yang digunakan untuk menjalankan Aplikasi Pengadaan Barang ini adalah :

1. Kebutuhan untuk *server* didukung dengan *processor* pentium IV dengan *memory* 1Gb, dan *hard disk* 15Gb.

2. Kebutuhan untuk *client* didukung dengan *processor* pentium IV dengan *memory* 512Mb, dan *hard disk* 10Gb.

### **4.3.2 Kebutuhan Perangkat Lunak**

Kebutuhan perangkat lunak minimal yang digunakan untuk menjalankan

Aplikasi Pengadaan Barang adalah :

- 1. Kebutuhan perangkat lunak untuk *server* yaitu SQLServer 2008.
- 2. Kebutuhan perangkat lunak untuk *server* yaitu Microsoft Visual Basic 2008.

### **4.3.3 Penginstallan dan Pengaturan Sistem**

Pembuatan Aplikasi Pengadaan Barang dibuat dengan menggunakan Microsoft Visual Basic 2008 yang memakai bahasa pemrograman untuk *code behind* VB.NET. Penulisan kode program disimpan dalam file.vb dan *code behind* disimpan dalam file.vb dan database SQLServer 2008.

Pada tahap perancangan aplikasi pengadaan barang menggunakan *tool* Power Designer 6 untuk membuat desain PDM dan desain CDM, serta DFD dan Microsoft Visio 2004 untuk membuat desain *user interface* dan *Sistem Flow.*

### **4.4 Implementasi Sistem**

Implementasi sistem merupakan hasil penerapan dari program berdasarkan desain sistem yang sudah dibuat sebelumnya. Dengan adanya implementasi ini dapat memahami alur sistem dan penggunaan Aplikasi Pengadaan Barang pada CV Maha Meru. Tahapan implementasi disesuaikan dengan rancangan atau desain sistem yang telah dibuat di suatu perangkat lunak. Implementasi ini menjelaskan secara mendetail tentang Aplikasi Pengadaan Barang. Berikut ini adalah implementasi program yang telah dibuat sebagai berikut : Kebutuhan perangkat lunak minimal yang digunakan untuk menjalankan<br>Aplikasi Pengadiaan Barang adalah :<br>
1. Kebutuhan perangkat lunak untuk server yaitu Microsoft Visual Hard 2008.<br>
2. Kebutuhan perangkat lunak untuk server

### **4.4.1 Form Login**

Form *login* akan muncul pada saat pertama kali dijalankan. Form ini berfungsi untuk mengautentifikasi dan mengautorisasi data *user login* ke menu utama yang sesuai dengan *user level*. Pengguna mengisi Nama Pengguna (*User Name)* dan Kata Kunci (*Password)* untuk mengakses aplikasi. Apabila Nama dan Kata Kunci salah maka akan muncul pesan kesalahan. Gambar 4.29 adalah tampilan form login*.*

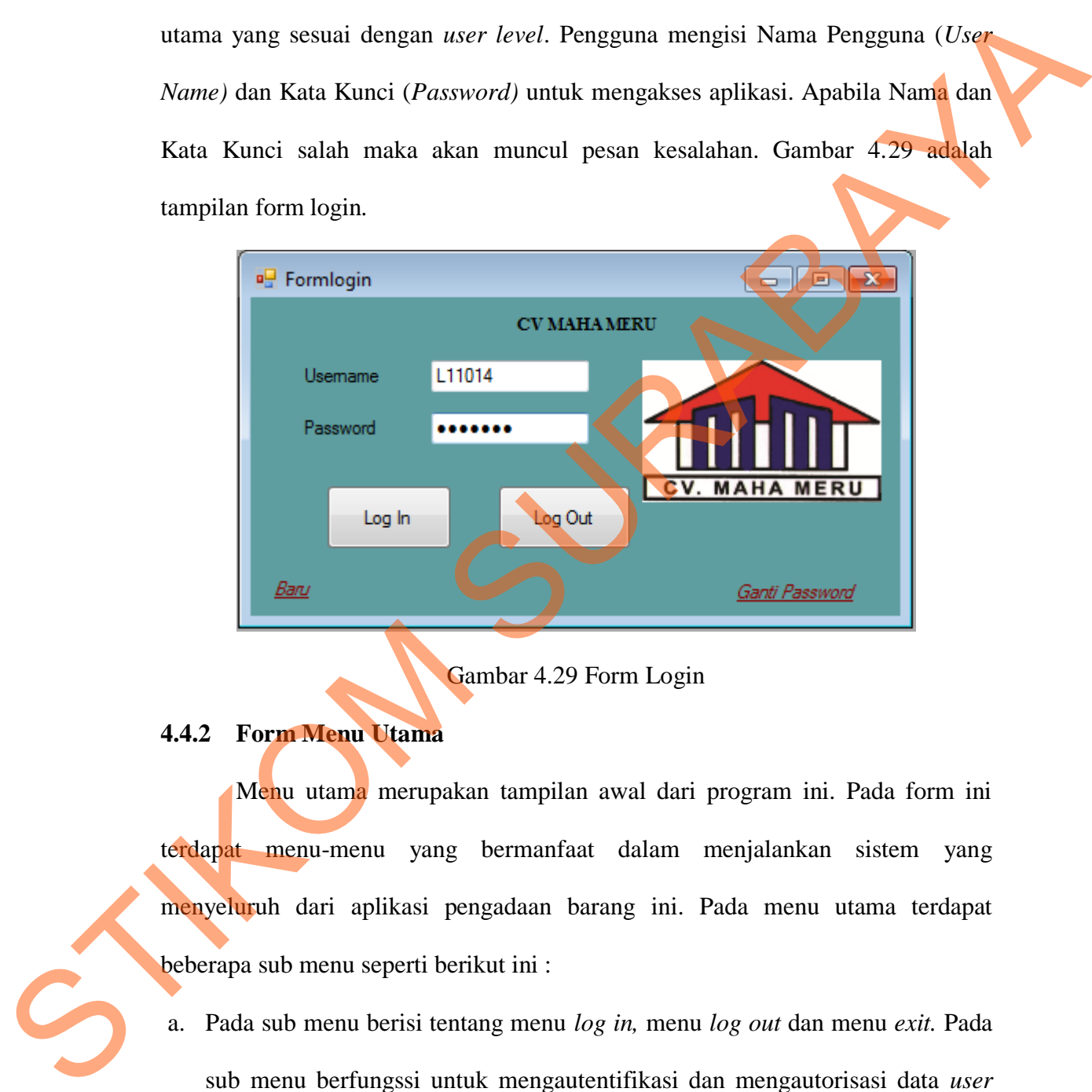

Gambar 4.29 Form Login

### **4.4.2 Form Menu Utama**

Menu utama merupakan tampilan awal dari program ini. Pada form ini terdapat menu-menu yang bermanfaat dalam menjalankan sistem yang menyeluruh dari aplikasi pengadaan barang ini. Pada menu utama terdapat beberapa sub menu seperti berikut ini :

a. Pada sub menu berisi tentang menu *log in,* menu *log out* dan menu *exit.* Pada sub menu berfungssi untuk mengautentifikasi dan mengautorisasi data *user login* ke menu utama yang sesuai dengan *user level* pada suatu perusahaan tersebut. Sehingga *user* dapat menjalankan sesuai kebutuhan.

- b. Sub menu *maintenance data.* Berisi tentang menu master customer, menu master barang, menu master supplier, dan menu master karyawan. Pada menu *maintenance data* berfungsi untuk mengakses menu data-data yang terdapat pada *maintenance data* yang digunakan untuk melakukan penyimpanan data, perubahan data, penghapusan data, pembatalan data suatu perusahaan tersebut sehingga *user* dapat menjalankan sesuai kebutuhan.
- c. Sub menu transaksi*.* Berisi tentang menu transaksi proyek, menu transaksi progress proyek, menu transaksi purchase request, menu transaksi pembelian, menu transaksi barang keluar. Pada menu transaksi berfungsi untuk mengakses menu transaksi yang digunakan untuk melakukan proses penyimpanan data, perubahan data, penghapusan data, pembatalan data transaksi pada suatu perusahaan sehingga data yang dimasukkan akan berguna dan menghasilkan suatu laporan perusahaan. Exploration untuk melakukan penyimpanan data<br>
supusan data, pembatalan data suatu perusahaan tersebut<br>
serisi tentang menu transaksi proyek, menu transaksi<br>
transaksi purchase request, menu transaksi pembelian,<br>
ng keluar.
- d. Sub menu laporan. Berisi tentang menu laporan barang keluar, menu laporan pembelian barang, dan laporan stok barang yang ada pada perusahaan. Pada menu laporan ini berfungsi untuk menampilkan hasil dari setiap laporan. Menu laporan sangat di butuhkan bagi setiap perusahaan dimana dari setiap laporan yang dihasilkan akan menghasilkan informasi bagi perusahaan sehingga dari informasi tersebut bisa membantu suatu perusahaan proyek dalam pengambilan keputusan oleh manajemen perusahaan tersebut. Gambar 4.30 adalah tampilan form menu d. Sub menu laporan. Berisi tentang<br>pembelian barang, dan laporan stok<br>laporan ini berfungsi untuk menam<br>sangat di butuhkan bagi setiap p<br>dihasilkan akan menghasilkan infor<br>tersebut bisa membantu suatu peru<br>oleh manajemen utama.

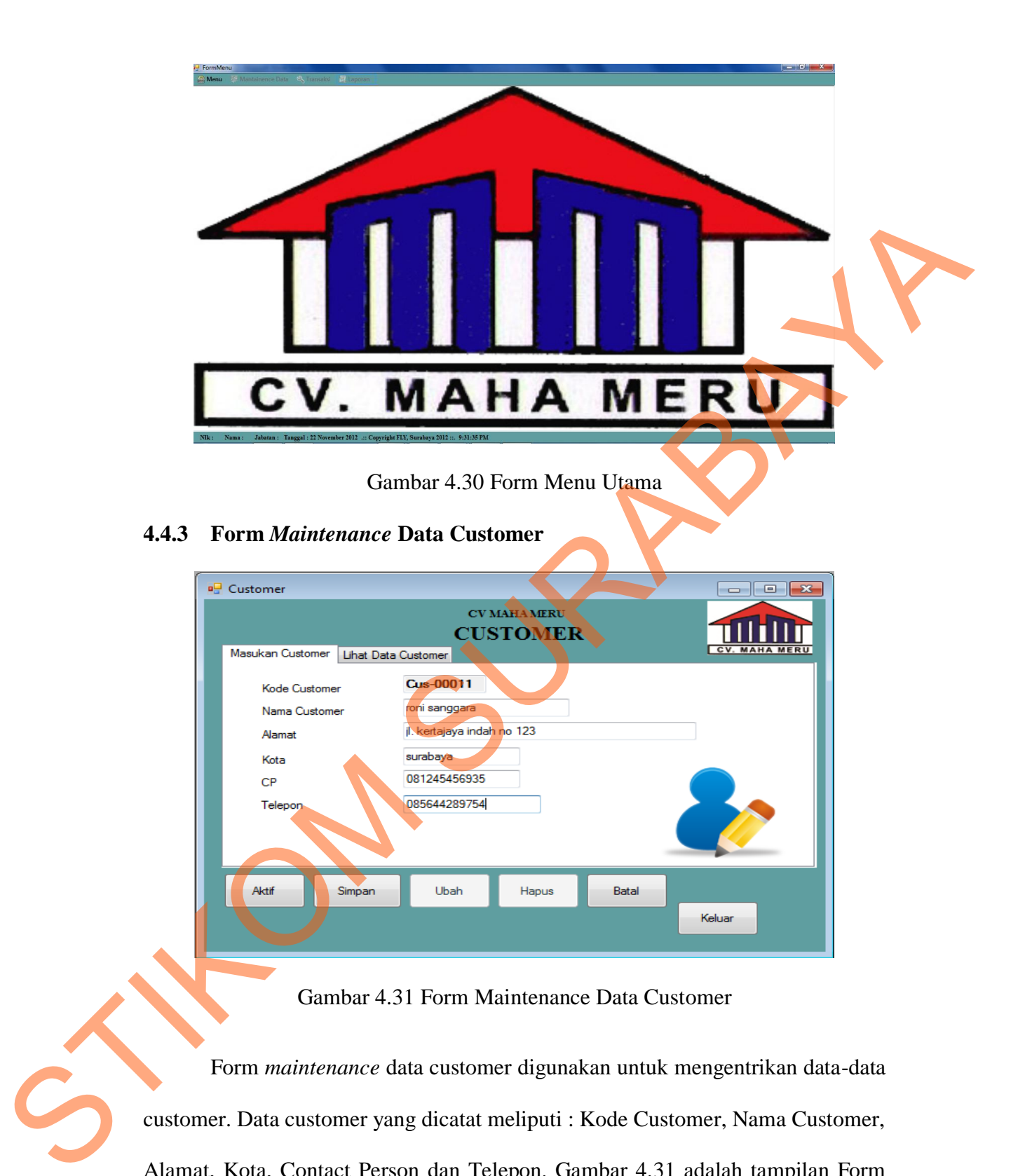

Gambar 4.31 Form Maintenance Data Customer

Form *maintenance* data customer digunakan untuk mengentrikan data-data customer. Data customer yang dicatat meliputi : Kode Customer, Nama Customer, Alamat, Kota, Contact Person dan Telepon. Gambar 4.31 adalah tampilan Form *Maintenance* Data Customer.

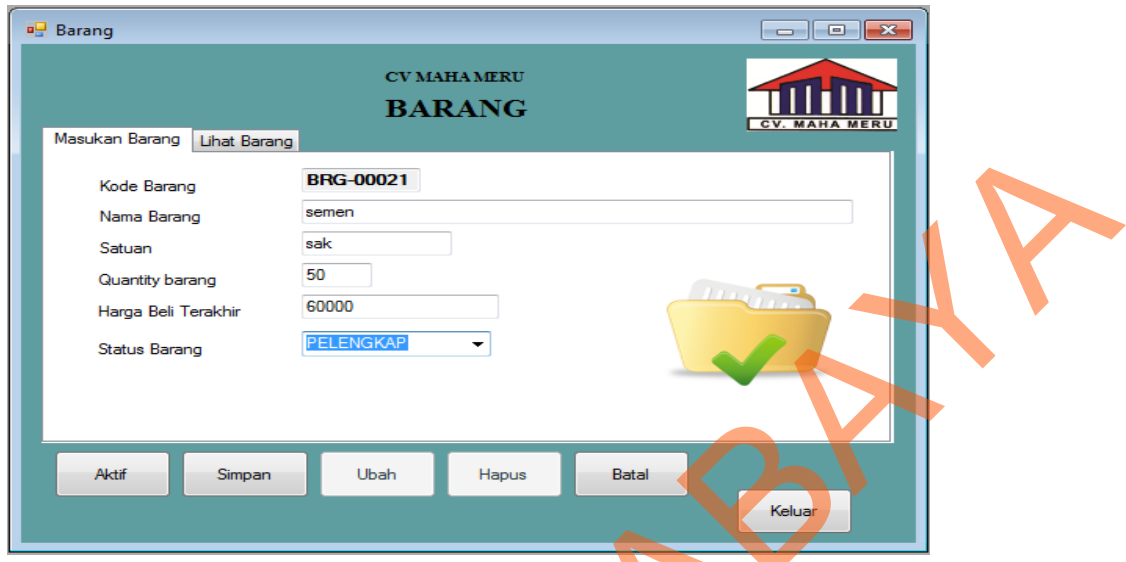

Gambar 4.32 Form *Maintenance* Data Barang

Form *maintenance* data barang digunakan untuk mengentrikan data-data barang. Data barang yang dicatat meliputi : Kode Barang, Nama Barang, Satuan, Quantity Barang, Harga Beli Terakhir dan Status Barang. Gambar 4.32 adalah tampilan Form *Maintenance* Data Barang.

### **4.4.5 Form** *Maintenance* **Data Supplier**

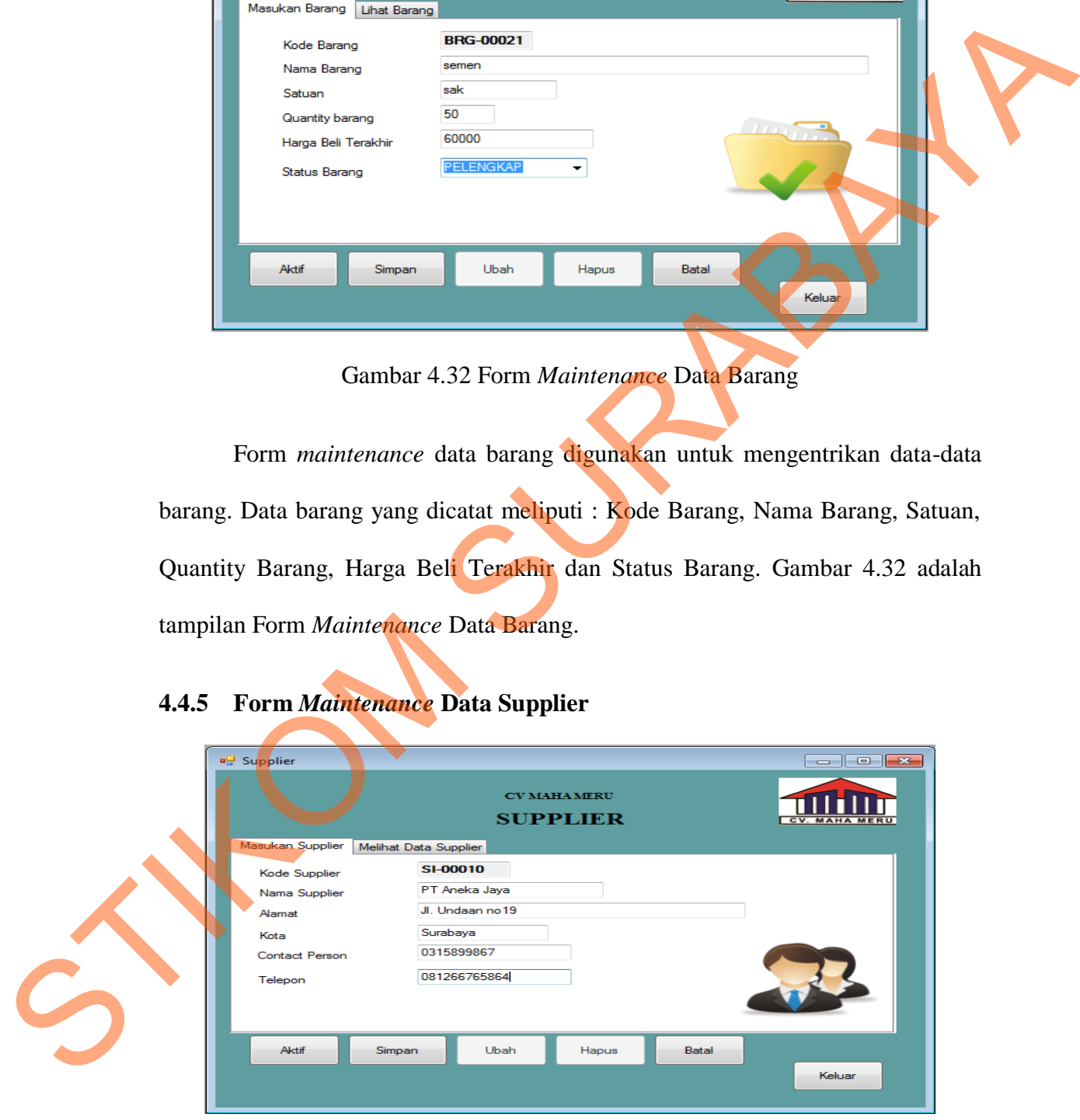

Gambar 4.33 Form *Maintenance* Data Supplier

Form *maintenance* data supplier digunakan untuk mengentrikan data-data supplier. Data supplier yang dicatat meliputi : Kode Supplier, Nama Supplier, Alamat, Kota, Contact Person, Telepon dan Jenis Supplier. Gambar 4.33 adalah tampilan Form *Maintenance* Data Supplier.

### **4.4.6 Form** *Maintenance* **Data Karyawan**

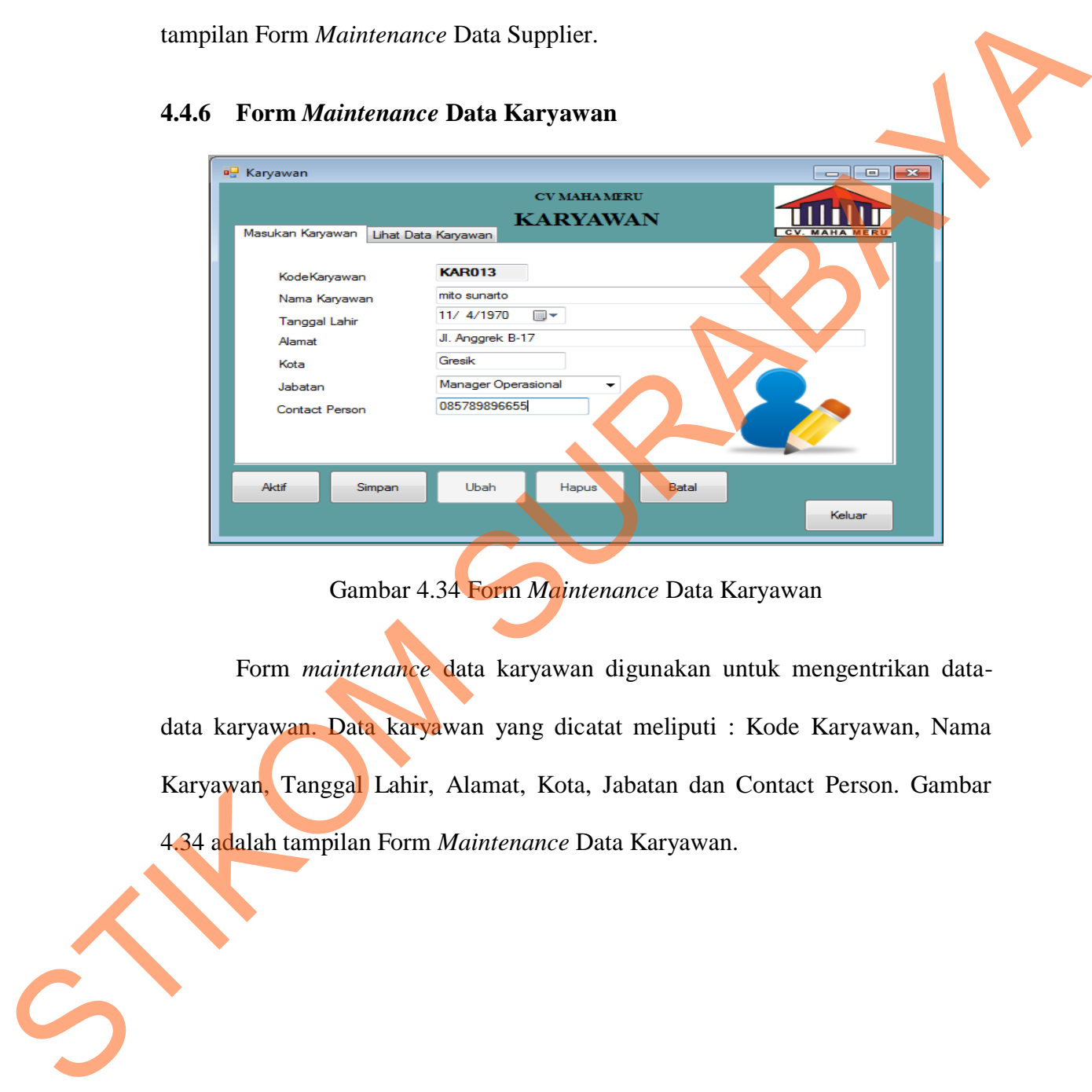

Gambar 4.34 Form *Maintenance* Data Karyawan

Form *maintenance* data karyawan digunakan untuk mengentrikan datadata karyawan. Data karyawan yang dicatat meliputi : Kode Karyawan, Nama Karyawan, Tanggal Lahir, Alamat, Kota, Jabatan dan Contact Person. Gambar 4.34 adalah tampilan Form *Maintenance* Data Karyawan.

# **a** Proyek PROYEK<br>CV MAHAMERU TIHT Cari Data Custo rengisian r<br>Kode Provel PRO-00005 Cus-00011  $Ca<sub>n</sub>$ **Solo** Cust STRIKT (STRIKT)<br>
STRIKT (STRIKT)<br>
STRIKT (STRIKT)<br>
STRIKT (STRIKT)<br>
STRIKT (STRIKT)<br>
STRIKT (STRIKT)<br>
STRIKT (STRIKT)<br>
STRIKT (STRIKT)<br>
STRIKT (STRIKT)<br>
STRIKT (STRIKT)<br>
STRIKT (STRIKT)<br>
STRIKT (STRIKT)<br>
STRIKT (STRIKT)<br>
S

### **4.4.7 Form Transaksi Proyek**

4.35 Form Transaksi Proyek

Form transaksi proyek digunakan untuk proses mengisi data mengenai customer dan mengenai proyek yang akan dilakukan. Data proyek yang dicatat meliputi : Kode Customer, Nama Customer, Alamat Customer, Kode Proyek, Nama Proyek, Lokasi Proyek, Tanggal Terima, Tanggal Mulai, Tanggal Selesai, Keterangan, Masukan Bahan Baku, Total Biaya Anggaran Pemakaian Bahan Baku, Nilai Kontrak, Uang Muka, dan Sisa Pembayaran. Gambar 4.35 adalah tampilan Form Transaksi Proyek.

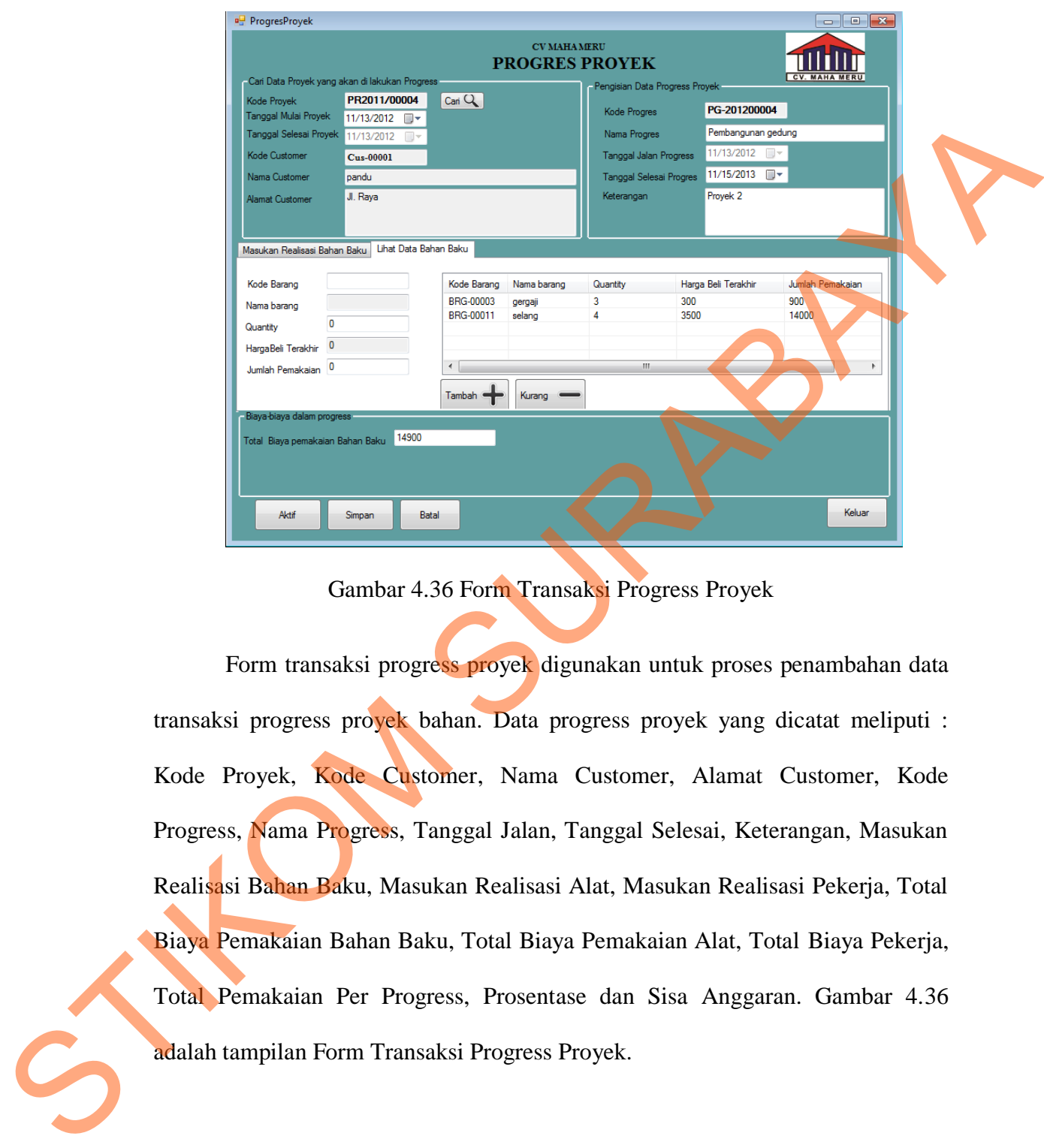

### **4.4.8 Form Transaksi Progress Proyek**

Gambar 4.36 Form Transaksi Progress Proyek

Form transaksi progress proyek digunakan untuk proses penambahan data transaksi progress proyek bahan. Data progress proyek yang dicatat meliputi : Kode Proyek, Kode Customer, Nama Customer, Alamat Customer, Kode Progress, Nama Progress, Tanggal Jalan, Tanggal Selesai, Keterangan, Masukan Realisasi Bahan Baku, Masukan Realisasi Alat, Masukan Realisasi Pekerja, Total Biaya Pemakaian Bahan Baku, Total Biaya Pemakaian Alat, Total Biaya Pekerja, Total Pemakaian Per Progress, Prosentase dan Sisa Anggaran. Gambar 4.36 adalah tampilan Form Transaksi Progress Proyek.

### **4.4.9 Form Transaksi Purchase Request**

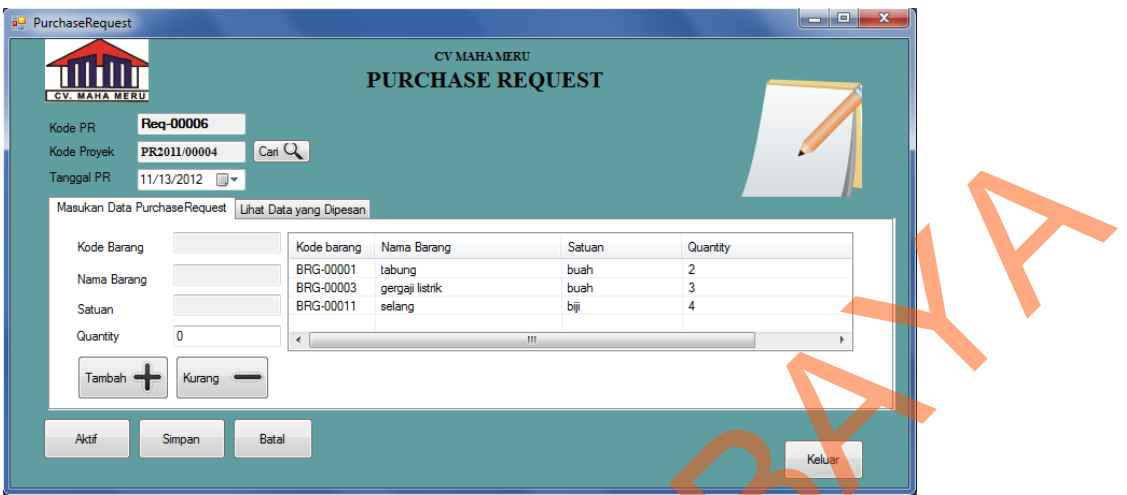

Gambar 4.37 Form Transaksi Purchase Request

Form transaksi purchase request digunakan untuk proses penambahan data transaksi purchase request. Data purchase request yang dicatat meliputi: Kode PR, Kode Proyek, Tanggal PR dan Masukan Data purchase Request. Gambar 4.37 merupakan tampilan Form Transaksi Purchase Request.

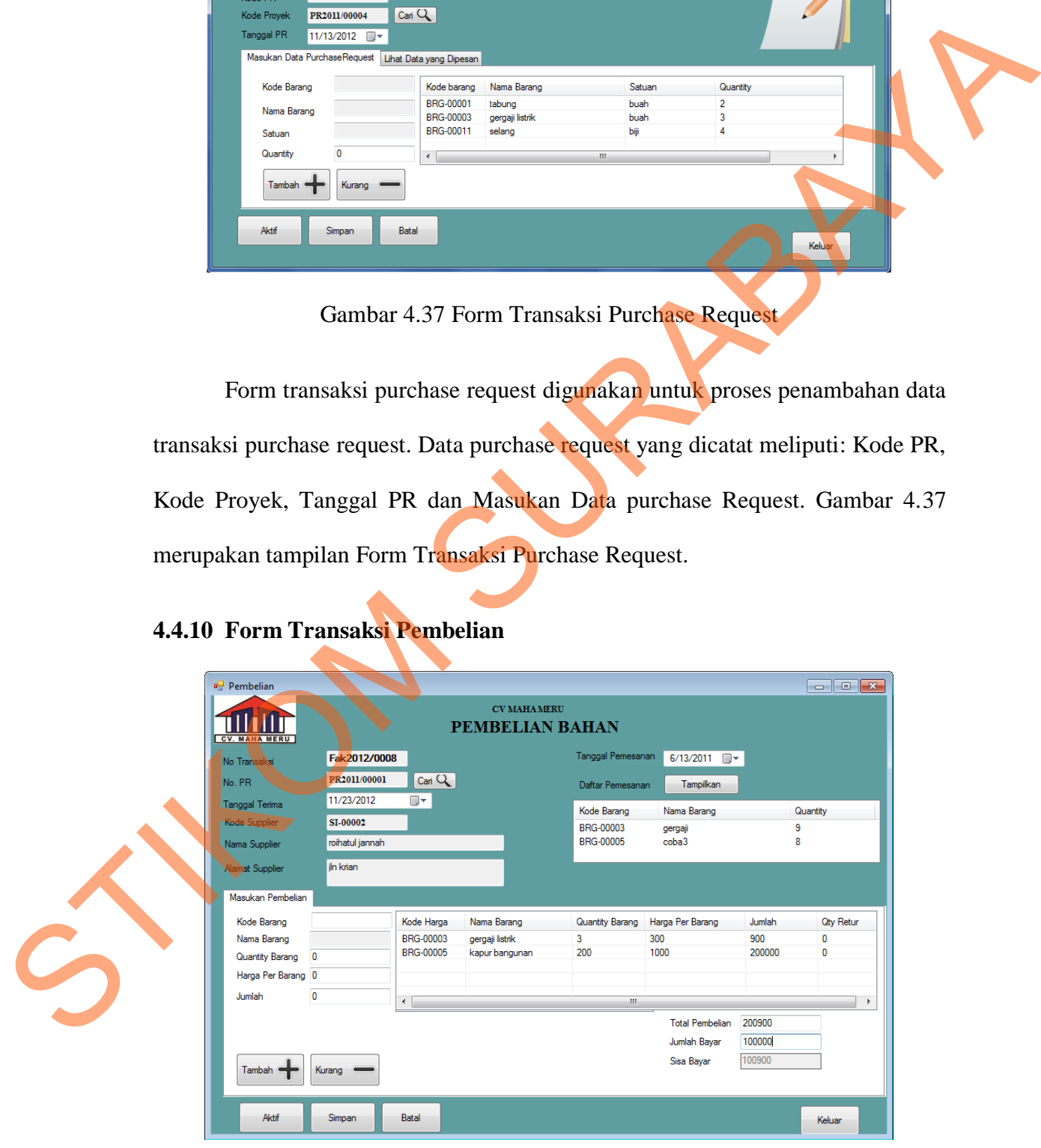

### **4.4.10 Form Transaksi Pembelian**

Gambar 4.38 Form Transaksi Pembelian

Form transaksi pembelian digunakan untuk proses penambahan data transaksi pembelian. Data pembelian yang dicatat meliputi : No Faktur, No PO, Kode Supplier, Nama Supplier, Alamat Supplier, Tanggal Terima, Jenis Pembelian, Tanggal Jatuh Tempo dan Masukan Pembelian. Gambar 4.38 adalah tampilan Form Transaksi Pembelian.

# Pembeliam, Tanggal Jatuh Tempo dan Masukan Pembelian. Gambar 4.38 adalah tampilan Form Transaksi Barang Keluar<br>
Statistics and the mean of the mean of the mean of the mean of the mean of the mean of the mean of the mean of

### **4.4.11 Form Transaksi Barang Keluar**

Gambar 4.39 Form Transaksi Barang Keluar

Form transaksi barang keluar digunakan untuk proses penambahan data transaksi barang keluar. Data barang keluar yang dicatat meliputi : Kode Keluar Barang, Kode Gudang, Kode Proyek, Lokasi Gudang, Tanggal Keluar, Keterangan dan Masukan Data Barang Keluar. Gambar 4.39 adalah tampilan Form Transaksi Barang Keluar.

### **4.4.12 Form Transaksi Penerimaan Barang**

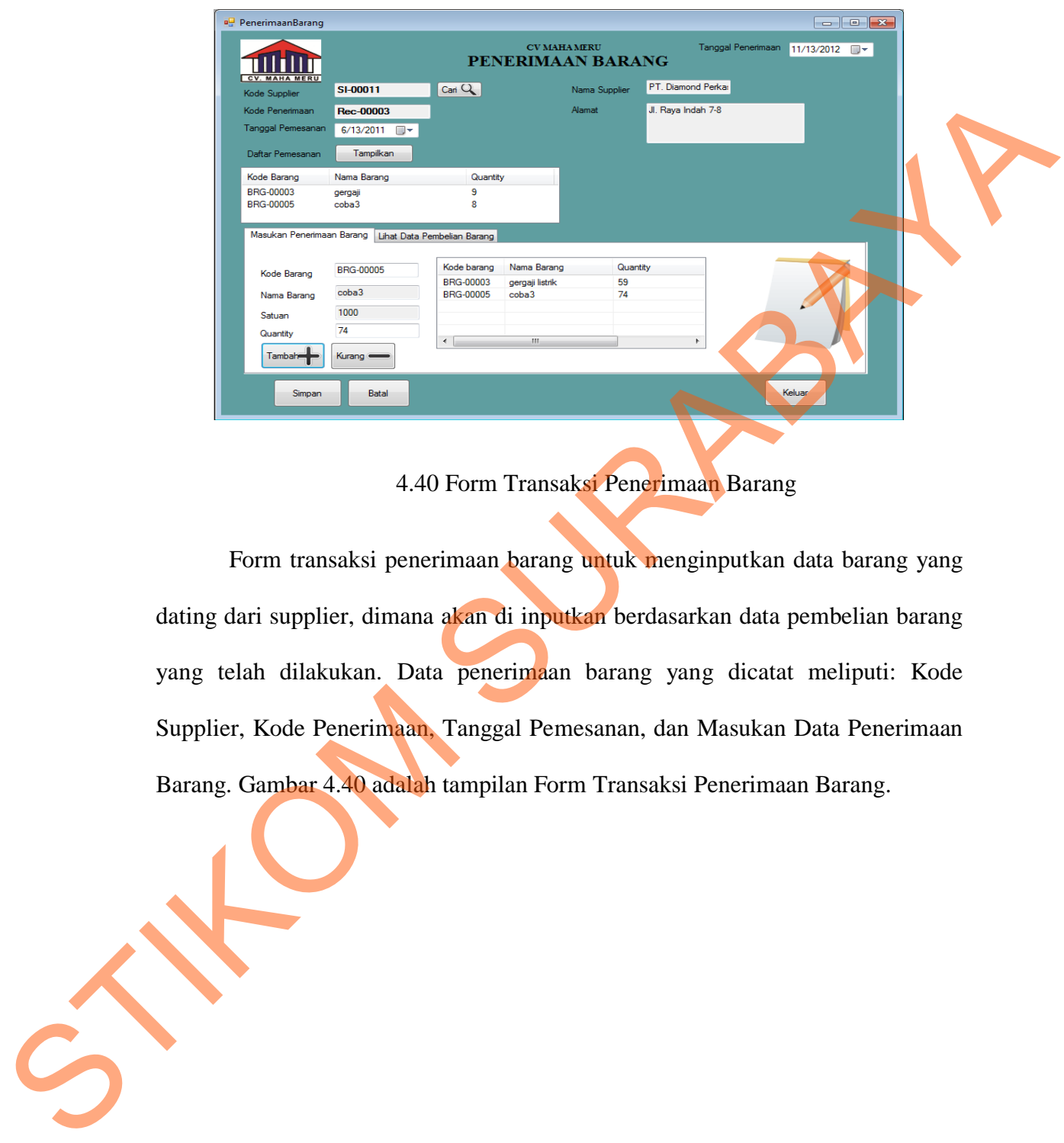

4.40 Form Transaksi Penerimaan Barang

Form transaksi penerimaan barang untuk menginputkan data barang yang dating dari supplier, dimana akan di inputkan berdasarkan data pembelian barang yang telah dilakukan. Data penerimaan barang yang dicatat meliputi: Kode Supplier, Kode Penerimaan, Tanggal Pemesanan, dan Masukan Data Penerimaan Barang. Gambar 4.40 adalah tampilan Form Transaksi Penerimaan Barang.

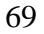

### **4.4.13 Laporan Barang Keluar**

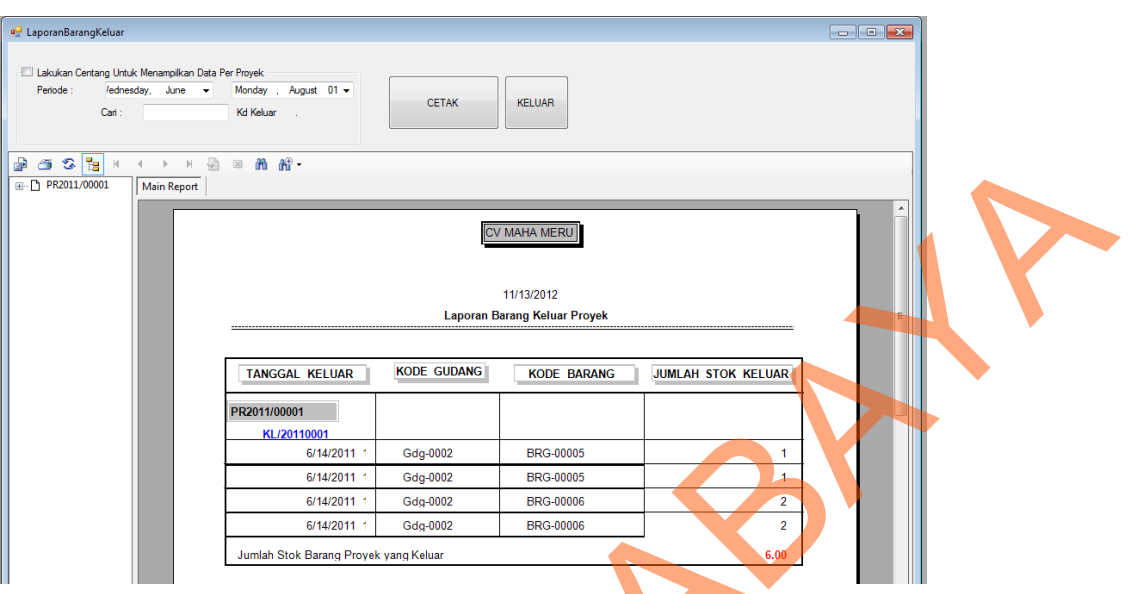

Gambar 4.41 Laporan Barang Keluar

Laporan Barang Keluar digunakan untuk melihat seluruh transaksi barang keluar ke perusahaan, baik yang diterima maupun yang ditolak oleh perusahaan berdasarkan periode bulan yang dipilih. Pengguna memilih bulan periode dan mengisi tahun periode, setelah itu pengguna memilih *button* cetak dan untuk keluar dari laporan barang keluar, pengguna dapat memilih *button* keluar. Jika data yang diisikan tidak ada, maka laporan hanya akan menampilkan judul laporan yang tidak berisi (*kosong*). Pada laporan ini, ditampilkan tanggal keluar barang, kode gudang proyek, kode barang dan jumlah stok keluar barang pada perusahaan kontraktor tersebut. Gambar 4.41 adalah tampilan laporan barang keluar. STRUCTURE CONTROLL CONTROLL CONTROLL CONTROLL CONTROLL CONTROLL CONTROLL CONTROLL CONTROLL CONTROLL CONTROLL CONTROLL CONTROLL CONTROLL CONTROLL CONTROLL CONTROLL CONTROLL CONTROLL CONTROLL CONTROLL CONTROLL CONTROLL CONTR

# a<sup>g</sup> Lapo  $\Box$   $\Box$   $\Box$ Lakukan Centang Untuk Menampilkan Data Per Pr CETAK KELUAR  $C_{\rm BH}$  $\mathbb{Z}$   $\mathbb{M}$   $\mathbb{N}$ .

### **4.4.14 Laporan Pembelian Barang**

Gambar 4.42 Laporan Pembelian Barang

Laporan Pembelian Barang digunakan untuk melihat seluruh transaksi pembelian ke perusahaan, baik yang diterima maupun yang ditolak oleh perusahaan berdasarkan periode bulan dan tahun yang dipilih. Pengguna memilih bulan periode dan mengisi tahun periode, setelah itu pengguna memilih *button*  cetak dan untuk keluar dari laporan pembelian barang, pengguna dapat memilih *button* keluar. Jika data yang diisikan tidak ada, maka laporan hanya akan menampilkan judul laporan yang tidak berisi (*kosong*). Pada laporan ini, ditampilkan tanggal terima faktur, kode barang proyek, qty barang, harga barang dan jumlah barang pada perusahaan tersebut. Gambar 4.42 adalah tampilan Form Laporan Pembelian Barang. SURABAYA (STRANGE)<br>
SURABAYA (STRANGE)<br>
SURABAYA 4.42 Laporan Pembelian Barang<br>
Laporan Pembelian Barang digunakan umupun yang ditolak oleh<br>
pembelian bertsastaran periode bulan dan tahun yang diplih. Pengguna memilih butt

### **4.4.15 Laporan Stok Barang**

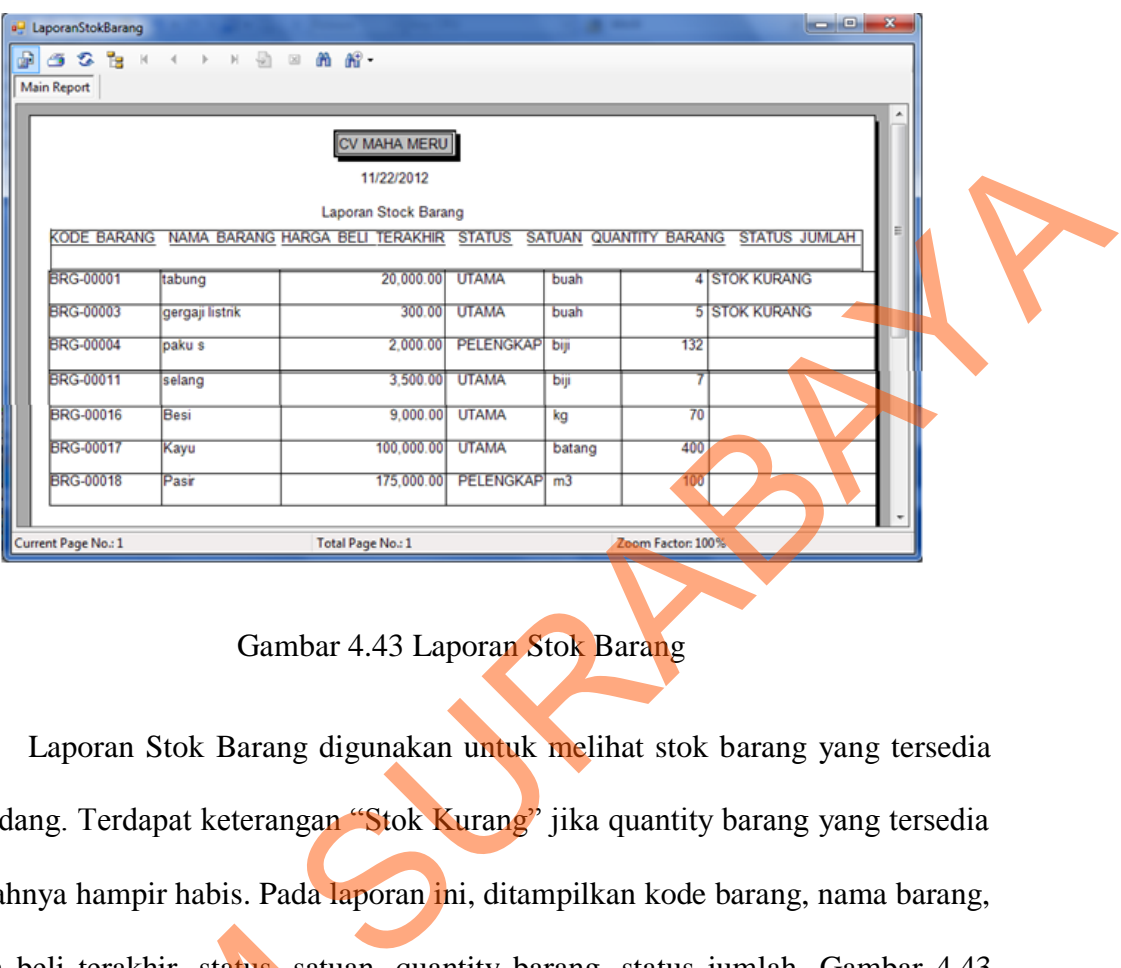

### Gambar 4.43 Laporan Stok Barang

Laporan Stok Barang digunakan untuk melihat stok barang yang tersedia di gudang. Terdapat keterangan "Stok Kurang" jika quantity barang yang tersedia jumlahnya hampir habis. Pada laporan ini, ditampilkan kode barang, nama barang, harga beli terakhir, status, satuan, quantity barang, status jumlah. Gambar 4.43 adalah tampilan Form Laporan Stok Barang.

### **4.5 Evaluasi Sistem**

Dari hasil implementasi dan uji coba di atas dapat diketahui bahwa aplikasi sudah dapat berjalan dengan baik dan benar. Di mana hasil dari aplikasi sistem dapat memberikan suatu aplikasi yang dapat mengitegrasikan dengan sistem yang manual menjadi sistem terkomputerisasi oleh perusahaan kontraktor harga beli terakhir, status, satuan,<br>adalah tampilan Form Laporan Stok<br>4.5 Evaluasi Sistem<br>Dari hasil implementasi da<br>aplikasi sudah dapat berjalan denga<br>sistem dapat memberikan suatu a<br>sistem yang manual menjadi sistem<br>te tersebut.